# **TRABAJO DE GRADO MONOGRAFÍA**

# *"***LA INFORMÁTICA PARA LOS NEGOCIOS APLICADA A MICRO, PEQUEÑAS Y MEDIANAS EMPRESAS EN EL SECTOR COMERCIAL EN LA CIUDAD DE MONTERÍA"**

# **Para obtener el título de: ADMINISTRACIÓN EN FINANZAS Y NEGOCIOS INTERNACIONALES**

**Autor:**

# **ABNER DAVID MARTÍNEZ PÉREZ**

**Director**

# **JORGE GARCÍA PATERNINA**

# **UNIVERSIDAD DE CÓRDOBA**

# **FACULTAD DE CIENCIAS ECONOMICAS JURIDICAS Y ADMINISTRATIVAS**

# **ADMINISTRACIÓN EN FINANZAS Y NEGOCIOS INTERNACIONALES**

**Línea de investigación:**

# **FINANZAS PRIVADAS**

**MONTERÍA – CÓRDOBA** 

**2020**

# **Agradecimientos**

Agradezco a Dios todo poderoso, que permitió todas las cosas desde el principio y me sustentó con todas sus provisiones, sabiduría, inteligencia y todos los recursos necesarios para llegar hasta este punto.

A mis padres que fueron una compañía constante en todo este proceso apoyándome en oración, en darme ánimos, y en recursos, gracias por toda una vida de bienestar.

A mis profesores y compañeros, fundamentales en el proceso de aprendizaje en la lucha por alcanzar un logro, un paso más al sueño.

A mis amigos y hermanos, todos sus buenos consejos y ayuda en tiempos oportunos.

# Contenido

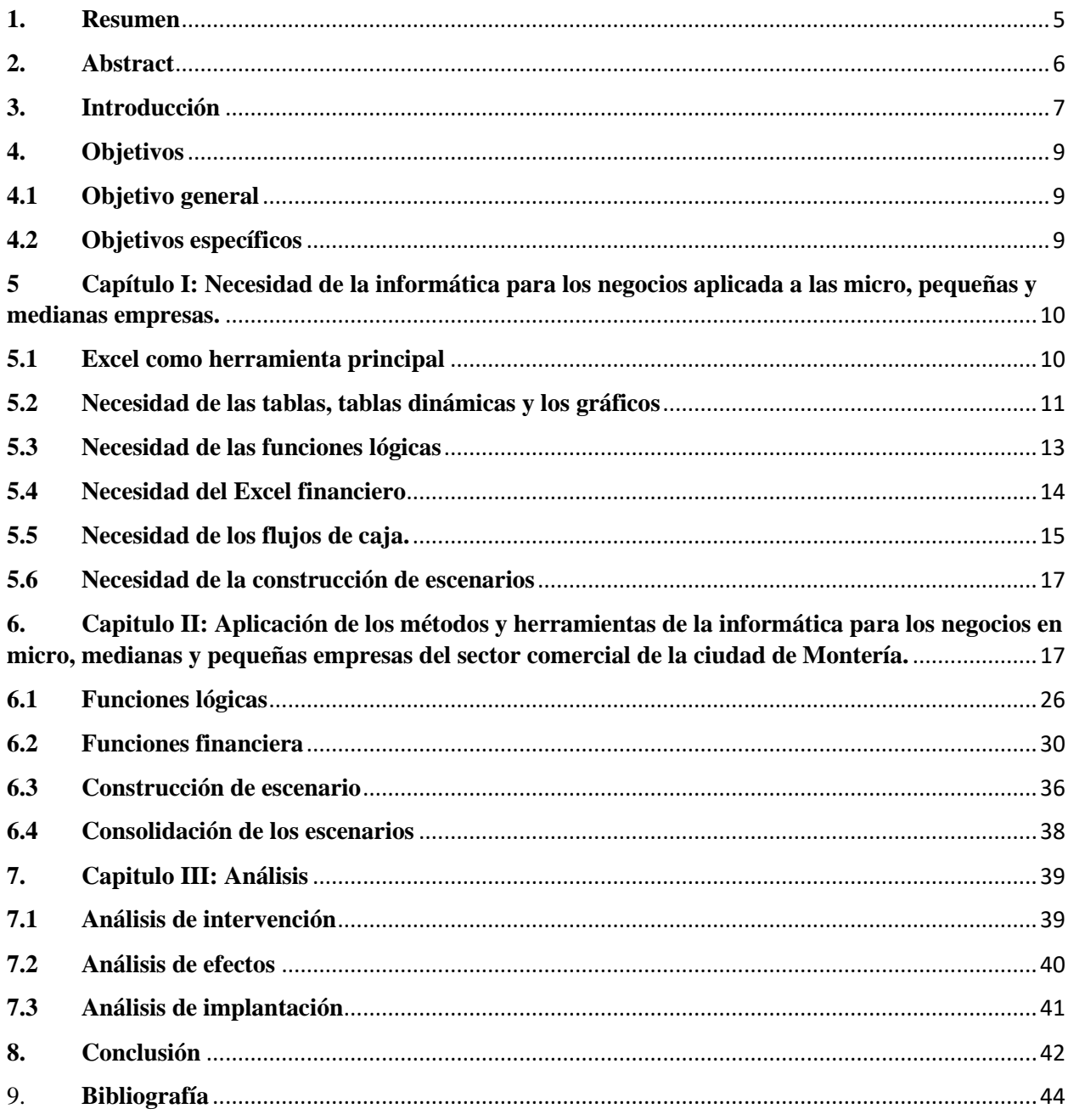

# Tabla de figuras

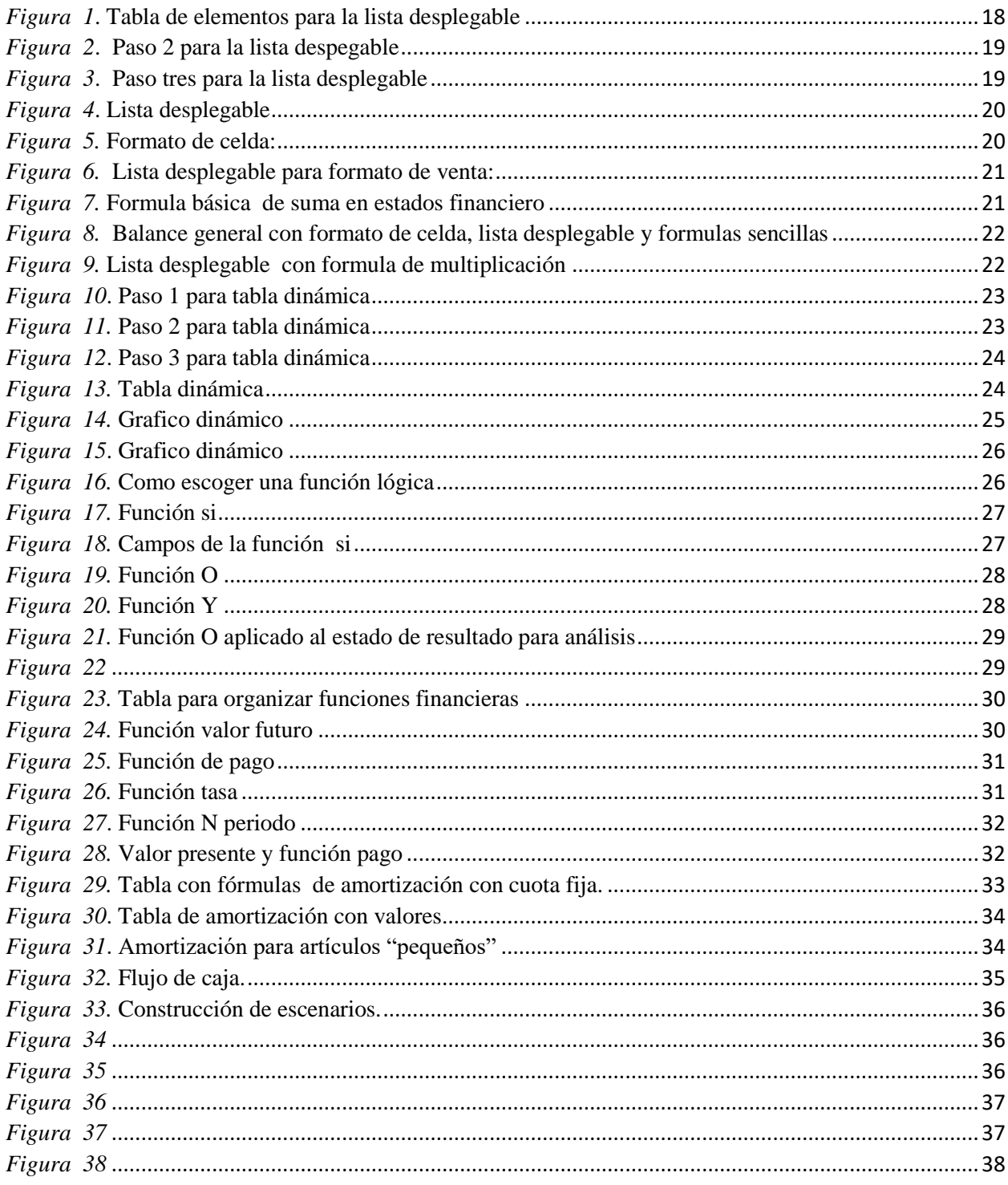

#### <span id="page-4-0"></span>**1. Resumen**

 Las diferentes aplicaciones de la informática para los negocios se ha enfocado generalmente a las grandes empresas, pues sus utilidades están al alcance de las circunstancias de las mismas, sin embargo en un contexto como el colombiano, donde la población empresarial está formada en un 95% de micro, pequeñas y medianas empresas es preciso hablar de herramientas financieras efectivas para estas empresas.

 Se pretende mostrar la importancia de estas herramientas financieras y la manera forma de implementación de la informática para los negocios a las mipymes del sector comercial, ya que es un sector que ha sido poco instruido en las nuevas técnicas de la información aplicadas a las finanzas, es decir, la informática para los negocios.

 Se propone el uso de Excel para los procesos de recopilación, transformación y análisis de la información. Esta herramienta es la más completa y dinámica para los procesos que se realizan en el campo financiero y se usaran imágenes para describir de manera gráfica los procesos que se realizan en esta herramienta.

 Se presentan tres análisis partiendo de la hipótesis que estos conceptos se apliquen en las mipymes del sector comercial de la ciudad de Montería, con el fin de plantear cuales serían los efectos, como sería la implementación y que beneficios trae la intervención de las ideas que se plantean, que solo son un ejemplo de los múltiples usos que se les pueden dar a esta idea.

## <span id="page-5-0"></span>**2. Abstract**

 The different applications of informatics for business have generally focused on large companies, since their profits are within the reach of the circumstances of large companies, however in a context such as that of Colombia, where the business population is 95 % of micro, small and medium companies it is necessary to talk about effective financial tools for these companies.

 The aim is to show the importance and implementation of information technology for business to MSMEs in the commercial sector, since it is a sector that has been little instructed in the new information techniques applied to finance, that is, information technology for business.

The use of Excel is proposed for the information collection, transformation and analysis processes. This tool is the most complete and dynamic for the processes carried out in the financial field and images will be used to graphically describe the processes carried out in this tool.

 Three analyzes are presented based on the hypothesis that these concepts are applied in MSMEs in the commercial sector of the city of Monteria, in order to consider what the effects would be, how they would be implemented and what benefits the intervention of the They propose that they are only an example of the multiple uses that can be put to this idea.

# <span id="page-6-0"></span>**3. Introducción**

 En la actualidad la tecnología debe estar presente en todas las actividades del ser humano, desde las más sencillas hasta las más complejas. Las empresas no son la excepción, y en específico las micro, pequeñas y medianas empresas.

 En una ciudad como Montería que está en pleno crecimiento, la tecnología está casi ausente en las mipymes es por eso que se precisa hablar de este tema y de la necesidad de herramientas tecnológicas para el desarrollo de una empresa. La informática para los negocios no es más que la combinación de la tecnología, (más específicamente el uso de Excel) con las formulas financieras, razones financieras y funciones financieras, con el fin de agilizar los procesos, mejoramiento del registro de la información, mejor uso de la información y mayor orden.

 Este documento se presenta como una propuesta para contrarrestar la falta de la implementación de la tecnología en las mipymes y se enfoca en la aplicación de la informática para los negocios en las mipymes del sector comercial de la ciudad de Montería, se usará la herramienta Excel para demostrar que la aplicación de las tics en este pito de empresas. Dentro de los elementos que se van a usar para hacer una aplicación de la informática para los negocios en mipymes del sector comercial de la ciudad de Montería tenemos, las tablas de Excel, las tablas y gráficos dinámicos, las listas desplegables, formulas básicas, funciones financieras y formulas financieras.

 En cada uno de los capítulos se tratara la misma temática, solo que en diferentes facetas. En el primer capítulo se abarca la temática desde un punto de vista conceptual, busca expresar la necesidad de aplicar la informática para los negocios en micro, pequeñas y medianas empresas y cómo la herramienta de Excel ayuda a los procesos de registro, análisis y toma de decisiones sean más fáciles.

 En el capítulo dos se trata de expresar de manera clara y usando la herramienta Excel la aplicación de todos los conceptos expuestos en el capítulo uno a través de imágenes que mostrarán paso a paso los procedimientos que se aplican para cada concepto en el software Excel.

 Finalmente en el capítulo tres se tratara de expresar desde varios puntos de vista el impacto que la implementación de la informática para los negocios puede tener en las mipymes del sector comercial de la ciudad de Montería, se hará análisis de efectos, análisis de implementación y análisis de intervención.

 Por último se presentaran las conclusiones a las que se llegaron con el desarrollo de este trabajo de grado, el fin de este escrito es demostrar que la informática para los negocios es útil y necesaria en mipymes, por lo cual en las conclusiones evaluaremos si esto se cumple o no, si es pertinente o no, si se alcanzaron los objetivos.

 Esta investigación se aplicará a mipymes del sector comercial de la ciudad de Montería con el fin de evidenciar claramente y con un ejemplo práctico y real las utilidades de la herramienta Excel y de los recursos que esta nos brinda. Anteriormente se ha hablado poco de este tema, y es de vital importancia ya que un gran porcentaje de las empresas de la ciudad de Montería son mipymes y estas empresas son dirigidas por personas que tienen poco o nulo conocimiento de sistemas o tecnología y de finanzas, por lo cual es pertinente abordar este tema.

 Se habían hecho algunos acercamientos, pero apuntan al tema de manera teórica, en este documento se pretende abordar el tema de manera práctica, aplicable, que las personas entiendan y tengan acceso a esta información más fácilmente. El desarrollo de la monografía se hará en un 80% con recursos propios, con información obtenida de la experiencia con los empresarios y con las empresas, elementos propios y el uso del aprendizaje obtenido en clase.

# <span id="page-8-1"></span><span id="page-8-0"></span>**4. Objetivos**

# **4.1 Objetivo general**

Presentar los beneficios que brinda la aplicación de la informática para los negocios en los micro, pequeñas y medianas empresas del sector comercial de la ciudad de Montería.

## <span id="page-8-2"></span>**4.2 Objetivos específicos**

- Describir la necesidad de implementar la informática para los negocios para la mejora de la organización empresarial.
- Establecer las ventajas de la utilización de la informática para los negocios en las micro, pequeñas y medianas empresas.
- Incentivar a los dueños de pequeñas y medianas empresas al uso de la informática para los negocios.
- Orientar a los empresarios en el correcto uso y manejo de la informática para los negocios en sus empresas.

# <span id="page-9-0"></span>**5 Capítulo I: Necesidad de la informática para los negocios aplicada a las micro, pequeñas y medianas empresas.**

 En este capítulo se mostrará la necesidad de la herramienta Excel y algunas de sus aplicaciones financieras y como estas pueden ayudar a las mipymes en el desarrollo de sus actividades empresariales. Se darán a conocer ventajas comparativas, competitivas, cualitativas, cuantitativas y algunas desventajas si las hay. En síntesis se pretende exponer la necesidad de la aplicación de la informática para los negocios en las mipymes partiendo del uso de la herramienta Excel.

#### <span id="page-9-1"></span>**5.1 Excel como herramienta principal**

 Excel será la herramienta por excelencia para la aplicación de la informática para los negocios ya que es la herramienta más flexible, completa, la más usada en todo el mundo y la que más recursos tiene y aplicaciones en diferentes campos. Por eso es necesario usar esta herramienta en la aplicación de la informática para los negocios a mipymes. Como dice Simón Benninga en su libro "principios de finanzas con Excel" "Excel brinda flexibilidad para cambiar los elementos de un ejemplo e, inmediatamente, obtener un nuevo resultado. Se usa dicha flexibilidad extensamente a lo largo de principios de finanzas en Excel" (Benninga, 2006)

 Puede que haya software contables o financieros pero esto requiere costos adicionales que la empresa quizá no podrá costear, es decir representa una desventaja cuantitativa frente a la herramienta Excel; este software se puede trabajar en cualquier computador con sistema operativo Windows, lo cual representa una ventaja, ya que no todos los software se desarrollan en este sistema operativo que es el más común en el mundo, al menos en Colombia lo es.

 El uso de Excel en esta investigación es indispensable, ya que realiza todo los trabajos financieros básicos y muchos trabajos avanzados lo cual lo hace la herramienta por excelencia, también porque no solo tiene una funcionalidad sino muchas, es decir, por ejemplo, se pueden hacer cálculos, se pueden analizar los cálculos y presentar los cálculos. Lo anteriormente dicho hace de Excel una herramienta dinámica, versátil, útil, accesible, fácil de manejar y además perfecta para ser aplicada en esta investigación como recurso principal de aplicación y/o desarrollo de los conceptos.

 La dificultad que se puede presentar es que los comerciantes monterianos son analfabetas digitales, al menos la mayoría de ellos lo son, lo bueno es que Excel no es muy difícil de manejar y entre más se use, más fácil será su manejo, es decir, es cuestión de práctica.

### <span id="page-10-0"></span>**5.2 Necesidad de las tablas, tablas dinámicas y los gráficos**

 Ahora hablemos de una de las aplicaciones que tiene Excel como herramienta, que son las tablas dinámicas y cuan útil y necesarias pueden ser en el desarrollo de las actividades empresariales de las mipyme. "las tablas de datos son una herramienta de Excel que permite calcular el valor que tomará una variable, ante los valores concretos que se asignaran a otra variable." (Carmona, 2015)

 Podemos decir que las tablas en Excel son el alma de este software, ya que es la interfaz principal del programa y es donde se desarrollan todas las aplicaciones que este ofrece, sus aplicaciones van desde ordenar una lista, hacer un conteo, hacer cuadros comparativos o cuadros de conceptos, hacer cálculos básicos de suma, resta, multiplicación y división, hacer cronogramas, aplicar funciones estadísticas, lista de precios y cualquier otra clase de lista, cualquier tipo de reporte y otro tipos de actividades que nos facilitan el orden, o de cualquier cosa que se vaya a organizar y nos facilitan los cálculos en caso de que sea un cálculo.

 Los usos de las tablas van desde simplemente almacenar la información, es decir contener la información, hacer cálculos, insertar funciones, analizar datos, crear un gráfico, hacer comparaciones, y más funciones útiles que dependerán de la información que el usuario quiera obtener al usar las tablas.

 Todos estos conceptos se pueden aplicar muy fácilmente en la activad de las mipyme ya que las actividades anteriormente mencionadas se realizan diariamente en una empresa.

Una tabla dinámica (pivot table, en inglés) es una tabla-resumen (datos dispuestos en filas y columnas) que agrupa datos procedentes de otra tabla o base de datos de mayor tamaño. Se usa como herramienta para el procesamiento de grandes cantidades de datos (big data).

Las tablas dinámicas son capaces de clasificar, contar, totalizar o dar la media de forma automática de los datos almacenados en una Tabla (base de datos) o una hoja de cálculo, entre otras funciones estadísticas. Los resultados se muestran en un segundo cuadro de información (la

propia tabla dinámica) que muestra los datos resumidos y ordenados de forma efectiva y comprensible. (wikipedia , 2020)

 Para toda empresa las bases de datos son una herramienta necesaria, lo que pretende Excel con las tablas dinámicas es facilitar el manejo de toda esa información, es decir que todos esos datos puedan ser usados para diferentes operaciones, que todos esos datos puedan ser manejados de manera más fácil, que se les pueda aplicar las funciones al tipo de información que contengan.

 Al respecto de las tablas dinámicas y su uso en una empresa podemos decir que nos sirve para analizar datos obtenidos de hechos pasados en la empresa, combinar diferentes variables que nos permitan obtener nueva información sobre la empresa y que nos permita tomar decisiones de acuerdo a esa información que se obtuvo.

 Con respecto a los gráficos en Excel podemos decir que son una herramienta para la presentación y análisis de datos de forma didáctica, resumida y sencilla.

Las gráficas en Excel son una de las herramientas más útiles para analizar datos. Son representaciones de datos numéricos, utilizando líneas, barras, áreas y otros formatos, para poder visualizar fácilmente datos numéricos o porcentuales. (infonot, s.f.)

Según la apreciación y experiencia en el área informática Quique Arranz plantea lo siguiente:

Un gráfico Excel es una representación gráfica de ciertos valores que nos permite hacer una comprobación comparativa de manera visual. Los gráficos en Excel son una de las herramientas más potentes que nos ofrece Microsoft para hacer informes, análisis de datos, etc. El objetivo a conseguir con los gráficos de Excel será conseguir que la información mostrada se entienda mejor que los números en sí mismos. Para poder cumplir con este objetivo una gráfica debe tener las siguientes características:

- Explicar visualmente los valores de mejor manera que los valores en sí mismos
- Ser autoexplicativo, es decir, un gráfico Excel debe ser simple y no requerir de una explicación por parte de su autor
- Debe indicar las unidades en las que están expresados los valores. No es lo mismo si la gráfica está en dólares que en miles de dólares que en barriles de petróleo.
- Si hay varias series tiene que tener una leyenda para poder entender muy claramente el contenido del gráfico.

 Una gráfica debe ser limpia. No debe estar llena de colores en los ejes, las series, etc… además, si puedes quitarle todos los elementos de distracción pues mejor que mejor. (Arranz, 2020)

Para las pymes las gráficas pueden representar un resumen de la actividad en un periodo determinado que les permite tomar decisiones o hacer énfasis en alguna área o el descubrimiento las falencias en ciertas áreas funcionales de la empresa.

## <span id="page-12-0"></span>**5.3 Necesidad de las funciones lógicas**

 Las funciones lógicas son herramientas de cálculos comparativos entre diferentes variables o entre la misma variable dando resultados lógicos que prueban la veracidad de una formula o de la digitación de una celda o simplemente para saber si el cálculo que hizo el software es correcto y funcional.

"este tipo de funciones van a ser fundamentales en la creación de hojas de cálculo avanzadas. En numerosas ocasiones el resultado de una celda depende de que el contenido de otra contenga un valor u otro, por lo que si no se quiere repetir una y otra vez la formula según el contenido de la celda de la que depende, debemos utilizar funciones lógicas." (Rodriguez, 2012)

 Las funciones lógicas son útiles para el análisis de grandes grupos de datos que están agrupados, nos ayudan a tomar decisiones, son muy fáciles de usar, nos dan resultados muy fáciles de analizar y muy útiles, como su nombre lo dice son funciones que nos darán resultados lógicos, pero su utilidad está en la comparación y combinación de diferentes variables que nos permiten probar varias hipótesis que podemos plantearnos en caso que queramos saber si el resultado cambia al comparar diferentes variables independientes o dependientes entre sí. También estas funciones sirven para comprobar que el proceso que hemos realizado cualquiera que sea esta aplicado de manera correcta, o si el cálculo concuerda con lo real o lo lógico.

 Para las Pymes las funciones lógicas pueden ser utilizadas en los resultados de las grandes bases de datos para comparar, analizar y tomar decisiones teniendo en cuenta estas variables que se presentan., Para descartar errores de redacción o edición de la información que puede afectar

directa o indirectamente los resultados lógicos, lo cual es importante y necesario para la veracidad y confiabilidad de la información financiera.

 Las funciones lógicas más conocidas son: Y; O y Sí. Para una mayor amplitud de análisis podemos combinar estas funciones con las funciones de error, que nos dan un campo más amplio, más factores para analizar y más conclusiones a las que podemos llegar gracias a estas funciones.

## <span id="page-13-0"></span>**5.4 Necesidad del Excel financiero**

 El Excel financiero no es más que el uso de las formulas y funciones relacionadas con la matemática financiera en el software de cálculo, con la finalidad de hacer los procesos más rápidos y sencillos.

 La versatilidad de estas funciones nos permite tener diferentes resultados de manera muy rápida solo con cambiar los datos y nos permiten corregir y/o cambiar información de manera rápida y sencilla, lo cual es importante y necesario en el día a día de las pymes. Son muchas las funciones financieras que se usan en Excel, y son las que más usaremos para hacer la sustentación de esta idea que se plantea.

 Toda empresa necesita una administración financiera, y pareciera que fuera complicado para los dueños de las pymes y más los de este sector al cual se la va hacer el estudio, principalmente por que no poseen el conocimiento necesario para llevar una administración de sus finanzas de manera ordenada, clara y concisa. Es aquí donde entra el Excel financiero a facilitarles la vida a los empresarios, ya que no es necesario que ellos tengan mucho conocimiento, si no el necesario para saber lo que están haciendo y lo que pueden hacer con estas herramientas.

 Basta con tener la plantilla en Excel ya formulada para que ellos solo introduzcan la información y conozcan los resultados, para ello los empresarios deben tener un conocimiento básico de Excel, por ejemplo como, introducir información a una celda, saber copiar y pegar, saber usar el auto llenado, saber las funciones del clic derecho y el clic izquierdo, entre otras

funciones básicas como la anteriormente mencionadas. En cuanto a la interpretación y asesoramiento ya es función de un financista que les oriente, sin embargo el tener esta herramienta facilita mucho el trabajo, los tiempos, los costes y en general todo el material necesario para el análisis financiero.

 El Excel financiero ayudará mucho a los admiradores o dueños de pymes porque les permitirá llevar un registro continuo de la información en un software que no caduca, que es accesible y fácil de manejar, esto permitirá también, si es el caso, de sacar del analfabetismo digital a algunos empresarios.

 Puede servir también para que los empresarios compren y vendan a crédito, usando plantillas de amortización, y funciones como valor presente, valor futuro, función pago, función tasa entre otros. Esto les permitirá a estos empresarios empezar a vender en mayores cantidades mercancía a crédito lo cual representaría un incremento sustancial en los ingresos, pero también un riesgo en cuanto a los créditos otorgados, ya que representaran una cuenta por cobrar.

#### <span id="page-14-0"></span>**5.5 Necesidad de los flujos de caja.**

En finanzas se entiende por flujo de liquidez o flujo de caja los flujos de entradas y salidas de caja o efectivo, en un periodo dado. El flujo de caja es la acumulación neta de activos líquidos en un periodo determinado y, por lo tanto, constituye un indicador importante de la liquidez de una empresa.

El estudio de los flujos de caja dentro de una empresa puede ser utilizado para determinar:

**Problemas de liquidez**. El ser rentable no significa necesariamente poseer liquidez. Una compañía puede tener problemas de efectivo, aun siendo rentable. Por lo tanto, permite anticipar los saldos en dinero.

**Analizar la viabilidad de proyectos de inversión**, los flujos de fondos son la base de cálculo del valor actual neto y de la tasa interna de retorno.

**Para medir la rentabilidad o crecimiento de un negocio** cuando se entienda que las normas contables no representan adecuadamente la realidad económica.

Los flujos de liquidez se pueden clasificar en tres partes:

- **Flujos de caja operacionales:** efectivo recibido o expendido como resultado de las actividades económicas de base de la compañía.
- **Flujos de caja de inversión:** efectivo recibido o expendido considerando los gastos en inversión de capital que beneficiarán el negocio a futuro. (Ej: la compra de maquinaria nueva, inversiones o adquisiciones.)
- **Flujos de caja de financiamiento:** efectivo recibido o expendido como resultado de actividades financieras, tales como recepción o pago de préstamos, emisiones o recompra de acciones y/o pago de dividendos. (wikipedia , 2020)

 De acuerdo con lo anterior podemos afirmar que el flujo de caja es importante en cualquier empresa cualquiera que sea su tamaño o actividad, es por eso que es pertinente hablar de los flujos de caja en las pymes, ya que son un indicador importantísimo para las finanzas de la empresa y el crecimiento de esta misma.

 En cuanto a Excel tenemos que es una herramienta muy útil para hacer los cálculos, proyecciones y análisis de los flujos de caja, nos dan una versatilidad que no podríamos tener si lo hacemos sobre el papel, se puede proponer muchos escenarios y de esos dichos escenarios llegar a conclusiones y posteriormente a la toma de decisiones. Para efectos prácticos el Excel puede hacer fácilmente los cálculos de los tres tipos de flujo de caja, y de acuerdo a las variables y/o datos que el empresario ingrese o utilice para hacer su flujo de caja obtendrá los resultados que busca, también se pueden aplicar varias fórmulas financieras y varias razones financieras de liquidez.

 En conclusión esto es lo que el software Excel puede ofrecer a las empresas en materia de informática para los negocios, es una base lo que se tiene aquí, ya que se podrían aplicar funciones más avanzadas, pero para amoldarnos a las necesidades que tienen las pymes en síntesis se abordará lo antes mencionado, y se aplicará al área contable y financiera de las pymes, con el fin de que estas empresas sea del sector que sea, lleven una información contable más confiable y precisa, que los empresarios empiecen a tomar decisiones basadas en resultados científicos o basados en bases firmes de cálculos realizados a partir de los registros de sus propias empresas y para que a futuro estas empresas no tenga problema con presentar sus estados financieros, sus libros contables o algún tipo de registro.

### <span id="page-16-0"></span>**5.6 Necesidad de la construcción de escenarios**

"El administrador de escenarios es una herramienta de Excel que te permite almacenar y recuperar varios valores en una celda de entrada, de manera que al seleccionar un escenario la celda tome el valor que le corresponde. El administrador de escenarios permite: hacer supuesto sobre el comportamiento futuro de un conjunto de variables, medir el impacto de ese comportamiento en los resultados del modelo y presentar un resumen de los resultados de las diferentes hipótesis que se estén evaluando." (carmona, 2011)

 Los escenarios en Excel son una función que nos permite saber de manera hipotética que pasaría si algunas variables cambian, con el fin de tomar decisiones teniendo en cuenta los resultados de las hipótesis. Los comerciantes pueden usar esta herramienta para prever algunos escenarios favorables, desfavorables o algunas variaciones leves.

# <span id="page-16-1"></span>**6. Capitulo II: Aplicación de los métodos y herramientas de la informática para los negocios en micro, medianas y pequeñas empresas del sector comercial de la ciudad de Montería.**

 En este capítulo se hará la respectiva aplicación a cada uno de los conceptos anteriores usando la herramienta Excel, con la cual haremos los diferentes ejercicios que se requieran para demostrar la utilidad de este software y la aplicación de la informática para los negocios en las mipymes, los conceptos antes planteados se aplicaran hipotéticamente a empresas mipyme del sector comercial del sur de Montería. Se tratara de mostrar como una empresa de este tipo puede implementar eta herramienta.

 Con respecto al software usaremos formulas sencillas y algunas fórmulas financieras, algunos recursos que el mismo software brinda y que facilitan el análisis de la información. Además se intentará mostrar otros recursos que la empresa puede usar a la hora de la venta o a la hora de los registros con el fin de hacer todos los procesos más fáciles.

 Para mostrar todos los procedimientos se mostraran figuras en formato de imágenes y se ira describiendo el proceso que se está haciendo en dicha imagen, usaremos un solo libro de Excel para hacer todos los procedimientos, lo cual nos permitirá que toda la información quede en un solo lugar digital, y no tengamos que abrir varios documentos.

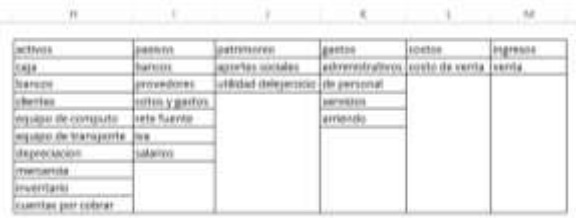

#### <span id="page-17-0"></span>*Figura 1***. Tabla de elementos para la lista desplegable**

Tabla de elementos para la lista desplegable: Las listas desplegables son pestañas que se desprenden de las celdas con varias opciones para escoger con que se va a llenar la celda, en este caso se harán varias listas desplegables para hacer un balance general, la idea de hacer una lista desplegable surge de la necesidad de clasificar las cuentas de activo, pasivo y patrimonio. Antes de hacer una lista desplegable se hace una tabla con los datos que se quiere que salgan en la lista, como se ve en la figura se hicieron 6 columnas con las cuentas que se usan tanto en el balance como en el estado de resultado.

| (ISERED DE INGRAN<br><b>MSTA</b><br>ASSERTAR<br><b>BATUS</b><br><b>SEASAR</b><br><b>NCO</b><br><b>EDIMENTAS</b><br>LE Conserver<br>信念<br>$B$ at $T$ and $B$<br>r,<br>$_{\rm fl}$<br><b>El Fresiden</b><br>christina aphient<br>Actualize:<br>Filtri<br>Connectes<br>De okvas<br>All trues in<br>To Avenuedes<br>Milanotevin<br>YO LY<br>tage ?<br>saidares<br>Tuerday =<br><b>Distret salos edencial</b><br>Distance & Editor<br>pegalora) | Clinit - Excel<br><b>JESARETHI ADOR</b><br>Teido'an Referai<br>soluovesi staido skadinalis | <b>Chair</b>        | x<br>Arabhaic site<br><b>Conventions</b><br>Wednesd's<br>de datos +<br>4541<br>Levenhau 18 | 마금     | Agnipar Decapupar Subtistal<br>Elgabet | ×<br>图示 |
|----------------------------------------------------------------------------------------------------|--------------------------------------------------------------------------------------------|---------------------|--------------------------------------------------------------------------------------------|--------|----------------------------------------|---------|
| ×<br>u<br>$\frac{1}{2} \left( \frac{1}{2} \right) \left( \frac{1}{2} \right) \left( \frac{1}{2} \right)$<br>×                                                                                                    |                                                                                            |                     | Validación de datos:                                                                       |        |                                        |         |
| 尘<br>$\alpha$<br>z,                                                                                                    | H                                                                                          |                     | Escos one regis de esta foto passivadad el<br>has de datos que pueden excitime en una      |        |                                        | $-14$   |
|                                                                                                    | activos                                                                                    | pastwos.            | Pai sjentplo, puede propostibile una lizza de                                              |        | total                                  | impesos |
|                                                                                                    | Caja                                                                                       | bancos              | valores, camp 1, 2 y 3, o sole permitir namenas.<br>mapma que 1,000 como antradas válidas. |        | osto de venta                          | verta   |
| ۰                                                                                                    | lasncos                                                                                    | provedor            |                                                                                            |        | 999 STATI                              | 23 C.N  |
|                                                                                                    | chertes                                                                                    | edtos y gli         | <b>C</b> Marinhorsseits                                                                    |        |                                        |         |
|                                                                                                    | equipo de computo                                                                          | <b>Inte fuerrer</b> |                                                                                            | amengo |                                        |         |
|                                                                                                    | equipo de transporte ilva-                                                                 |                     |                                                                                            |        |                                        |         |
|                                                                                                    | depreciacion                                                                               | salarios:           |                                                                                            |        |                                        |         |
|                                                                                                    | <b>Importants</b>                                                                          |                     |                                                                                            |        |                                        |         |
|                                                                                                    | linventario                                                                                |                     |                                                                                            |        |                                        |         |
|                                                                                                    |                                                                                            |                     |                                                                                            |        |                                        |         |

<span id="page-18-0"></span>*Figura 2***. Paso 2 para la lista despegable**

El segundo paso para hacer una lista desplegable es seleccionar el rango donde se desea que salga la lista desplegable como se muestra en la figura 2, luego vamos a la pestaña superior y se elige la pestaña "Datos"y luegola opcion "validacion de datos" y luego en las celdas seleccionadas saldra una ventana emergente como se muestra en la figura 3.

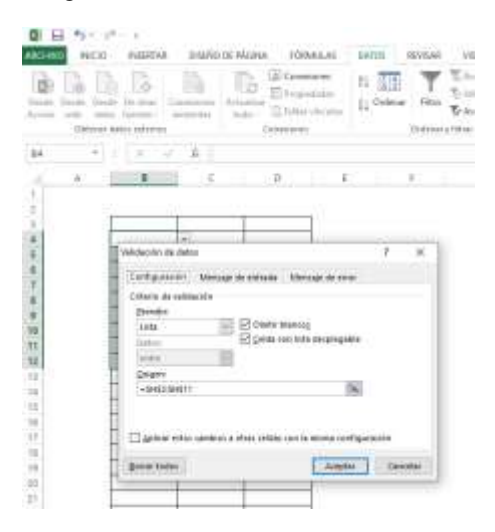

*Figura 3***. Paso tres para la lista desplegable**

<span id="page-18-1"></span>En el cuadro de dialogo aparecerán dos campos uno donde se debe elegir la opción que se tomará, en este caso una lista, en el campo donde se determina el origen se selecciona las opciones que aparecerán en la lista desplegable. Luego de haber llenado los dos campos se da clic en la opción aceptar y la lista desplegable aparecerá en el rango que se seleccionó, y aparecerá tal como se muestra en la figura 4.

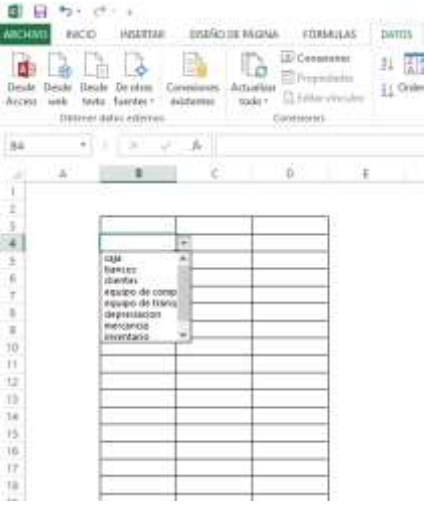

# <span id="page-19-0"></span>*Figura 4***. Lista desplegable**

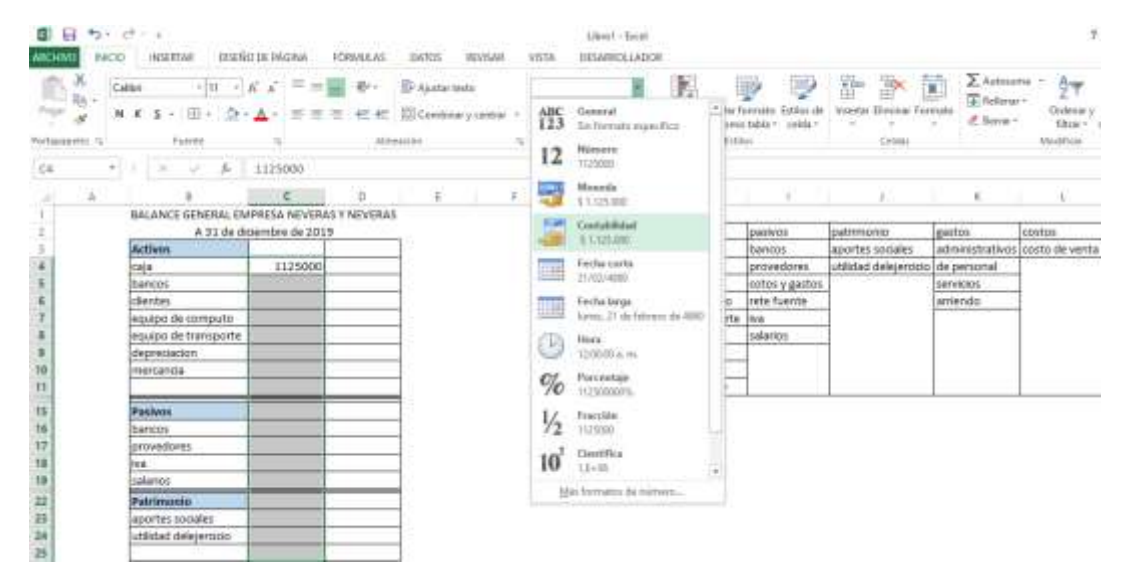

<span id="page-19-1"></span>*Figura 5.* **Formato de celda:**

Los formato de celda se hace para dar una característica especial a las celda que se les va a aplicar, con el fin de que cumplan las funciones o los objetivos que se van alcanzar, el en caso de la figura 5 se le aplica un formato de celda para contabilidad, lo cual permite que los números salgan en formato contable o de moneda.

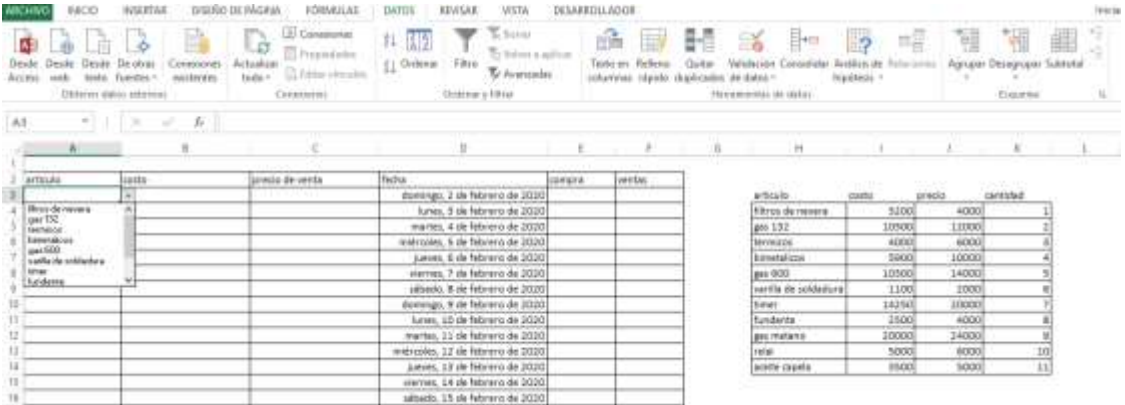

### <span id="page-20-0"></span>*Figura 6.* **Lista desplegable para formato de venta:**

Para aplicar a una pyme se puede hacer una lista desplegable para el registro de ventas y compra de mercancía, por ejemplo se toma una tienda de artículos refrigerantes, y en una hoja de cálculo se registrará elementos como los artículos, los precios, los costos, la fecha y las cantidades que se venden, todas las columnas están en función de las listas desplegables.

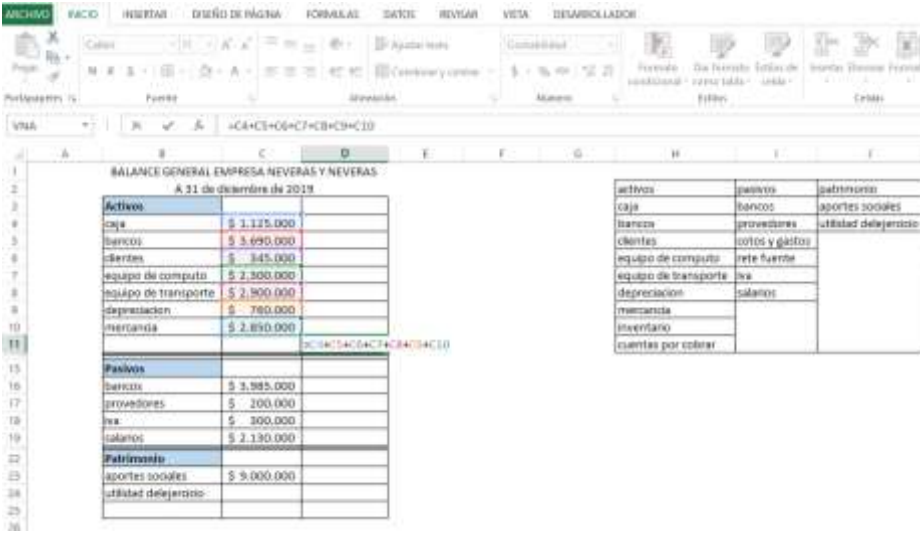

#### <span id="page-20-1"></span>*Figura 7.* **Formula básica de suma en estados financiero**

En las tablas de las figuras 2 y 3 se hicieron 2 columnas para hacer un balance general, ahora se utilizara la misma tabla para aplicar formulas básicas como sumas y restas, con el signo = se empieza a preparar la formula luego se seleccionan las celdas con las que se desea hacer las operaciones luego se usa el signo de la operación que se desea usar y luego se da enter. En el ejemplo vemos que la celda D11 contiene la fórmula que se va hacer, una sumatoria de los activos, igual se hace con las demás cuentas.

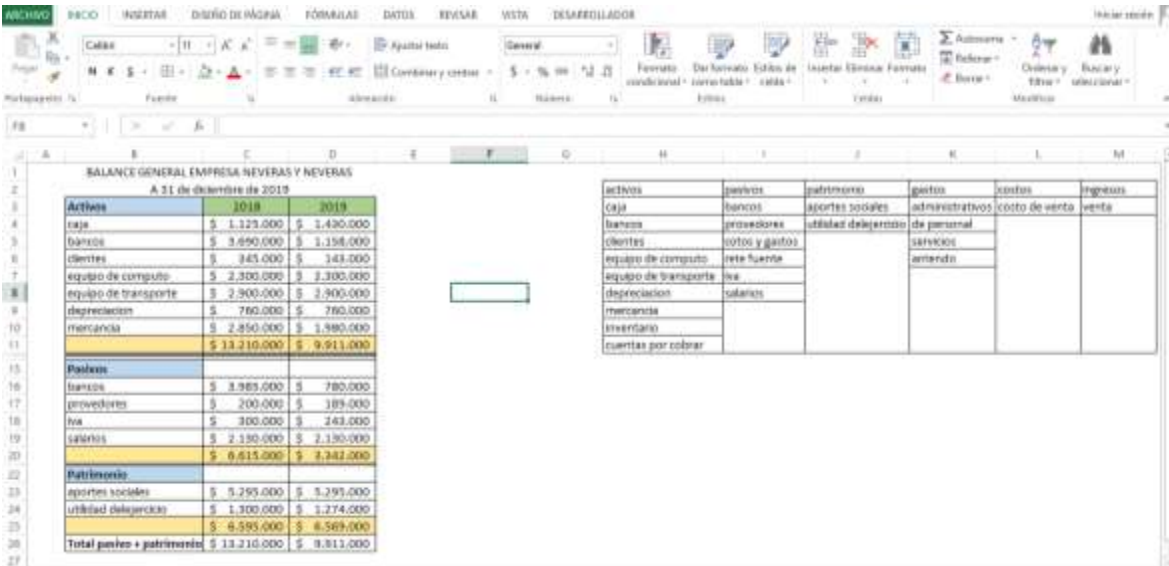

#### <span id="page-21-0"></span>*Figura 8.* **Balance general con formato de celda, lista desplegable y formulas sencillas**

En la figura 8 se muestra el resultado final de haber usado las listas desplegables, el formato de celda, y las formulas sencillas, en la imagen se muestra un balance completo y los recursos que se usaron para construirla no se ven, pero hacen más sencilla la construcción de este cuadro.

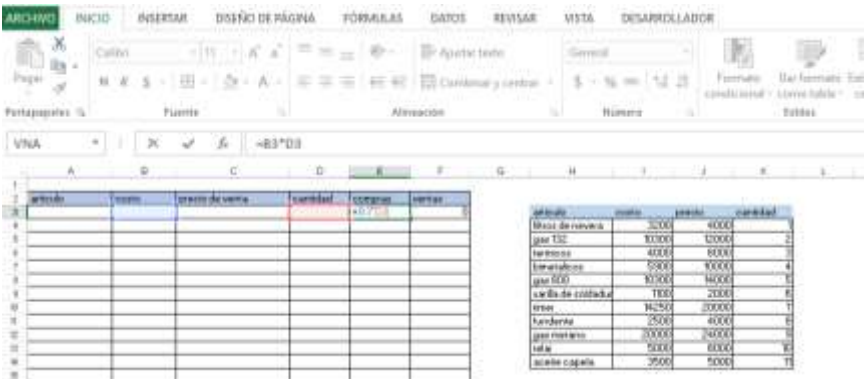

#### <span id="page-21-1"></span>*Figura 9.* **Lista desplegable con formula de multiplicación**

En esta figura se muestra la formula basica de multiplicacion, en el caso que se vayan hacer compras o ventas, si es en el caso de las compras se multiplica el costo del articulo por la cantidad de articulos que se vayan a comprar, en el caso de las ventas se multiplica el precio de venta por la cantidad de articulos que se vayan a vender. Esto se hace con el fin de registrar la compras y las ventas, tanto el costo como el precio y las cantidades, esta formula se puede hacer automaticamente si se hace el autollenado en las celdas correspondientes, y al ingresar los valores se ven reflejado en la formula. **El autollenado** es una función que tiene excel para llenar varias celdas con la misma informacion, en este caso con la misma formula.

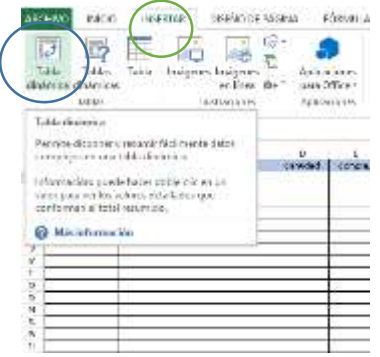

#### <span id="page-22-0"></span>*Figura 10***. Paso 1 para tabla dinámica**

Para hacer una tabla dinámica se va a la pestaña "insertar" y en la parte superior izquierda encontramos la opción "tabla dinámica" se da clic ahí y aparecerá un cuadro de dialogo.

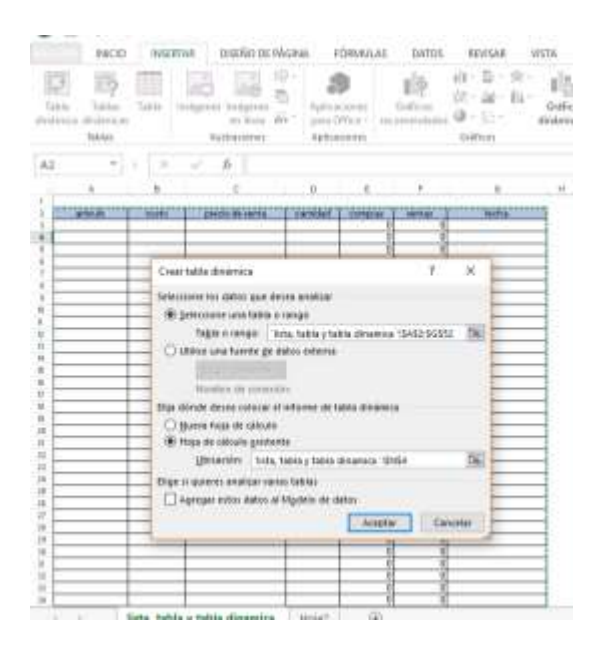

#### <span id="page-22-1"></span>*Figura 11.* **Paso 2 para tabla dinámica**

El cuadro de dialogo nos preguntará dos campos, el primero va ser el rango que se tomará en cuanta para la tabla dinámica, es decir los datos que se van a tomar en cuanta, se debe seleccionar todos los datos ya que si alguno queda fuera no se tomara en cuenta a la hora de construir la tabla, el segundo campo Excel pregunta si la tabla dinámica va aparecer en la tabla donde están los datos o en otra hoja de cálculo, es preferencial para el usuario escoger este campo como mejor le parezca, si es posible que sea en la misma hoja de cálculo, esto permitirá que el análisis de los datos puedan ser corroborados en la base de datos de la cual salió la tabla dinámica, si es que se desea así.

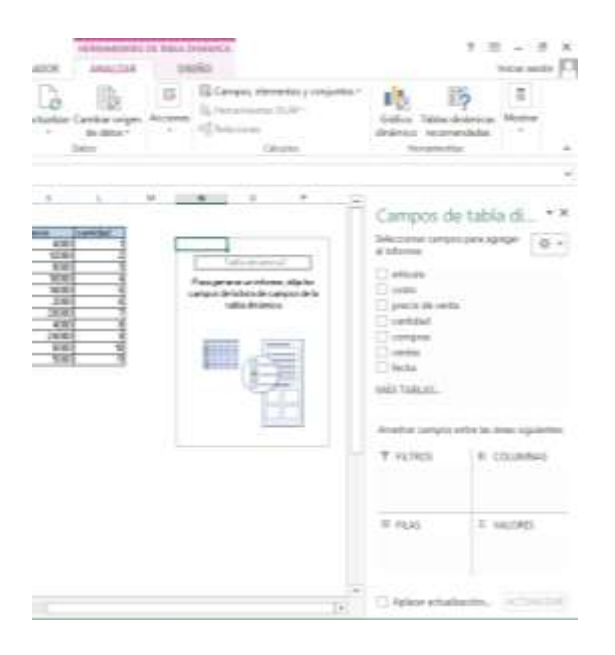

#### <span id="page-23-0"></span>*Figura 12***. Paso 3 para tabla dinámica**

Despues de llenar los campos que pide el cuadro de dialogo, aparece en la hoja de calculo que se escogio la siguiente informacion, primero a la izquierda vemos un cuadro con el titulo tabla dinamica, ahí es donde aparecera la tabla que se va a construir. A la derecha se muestran los campos del comtenido de la tabla de la base de datos.

Para construir la tabla se debe arrastrar los campos que se desea que aparezca en las filas o en las columnas, y luego en los filtros y valores se coloca la informacion que se desea totalizar o que se desea que salga, los filtros sirven para restringir la informacion que se muestre en la tabla.

Este tipo de tabla sirve mucho cuando se desea comparar dos o mas sucursales o negocios parecidos con el fin de establecer diferencias claras con el fin de tomar decisiones con base a la informacion que nos arrojen las tablas.

|            |                      | 3.71                 |    |                                                           |    | p.         | $\sim$ | 55 |     | 17 | Campos de tabla di.                            |                                          |
|------------|----------------------|----------------------|----|-----------------------------------------------------------|----|------------|--------|----|-----|----|------------------------------------------------|------------------------------------------|
|            | micdonali            | hamburgusa           |    | miercoles                                                 |    |            |        |    |     |    | Nebrush and statistical remoted all            |                                          |
|            | ontro comercial      | pollo                |    | jueves                                                    |    |            |        |    |     |    | al informer                                    | 0.1                                      |
|            | aplicación           | almuerzos            |    | viernes                                                   |    |            |        |    |     |    | GT Santa                                       |                                          |
|            |                      |                      |    | sabado                                                    |    |            |        |    |     |    | estableciamente de preferenzia.<br>of consider |                                          |
| ×          |                      |                      |    | domingo                                                   |    |            |        |    |     |    | Combdetes<br>1 dia de la senara                |                                          |
|            | 10 Cuenta de comida  | Etiquetas de columna |    |                                                           |    |            |        |    |     |    | MAI TABLAS                                     |                                          |
|            | Etiquetas de fila    | aplicación           |    | cntro comercial local mcdonal perro richard Total general |    |            |        |    |     |    |                                                |                                          |
| 12         | canta claro          |                      |    | 6                                                         | 5  |            |        | а  | 24  |    |                                                |                                          |
|            | 13 pradera           |                      |    | 11                                                        |    | я          |        |    | 34  |    |                                                | Arabbat campus airles by Jesus signismes |
|            | 14 santa fe          |                      |    |                                                           |    |            |        | 5  | 18  |    | T SUBDI-                                       | <b>III:COLLMANA</b>                      |
| 15         | santander            |                      |    |                                                           | 10 | 6          |        | 9  | 28  |    |                                                | statistics. .                            |
|            | <b>Total general</b> |                      | 11 | 24                                                        | 24 | 22         | 23     |    | 104 |    |                                                |                                          |
| 17.        |                      |                      |    |                                                           |    |            |        |    |     |    | $\equiv \mathrm{Hid}$                          | T. VALUATE                               |
| 18         |                      |                      |    |                                                           |    |            |        |    |     |    | bane.                                          | Castria away                             |
| 19<br>$-6$ |                      |                      |    |                                                           |    |            |        |    |     |    |                                                |                                          |
|            | 亩<br><b>FRIGHT</b>   |                      |    |                                                           |    | $\sqrt{a}$ |        |    |     |    | - Spitzer relations on                         | <b>SCTURZOK</b>                          |

<span id="page-23-1"></span>*Figura 13.* **Tabla dinámica**

En la figura se muestra una tabla dinámica construida a partir de un supuesto, donde se evidencia la comparación de la compra de comida en 4 barrios de la ciudad de montería y los diferentes establecimientos donde son comprados alimentos como perros calientes, hamburguesas, almuerzos, arepas, fritos, también podemos hacer otro tipos de análisis como se muestra a continuación.

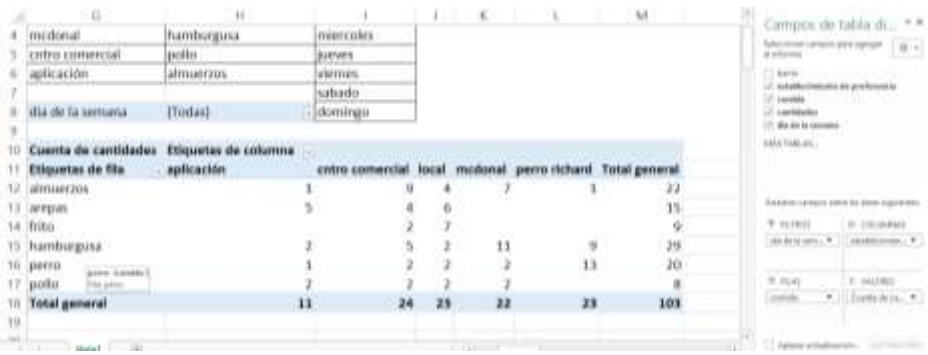

Donde se pretende comprar las comidas que se compran frente al establecimiento donde se compran.

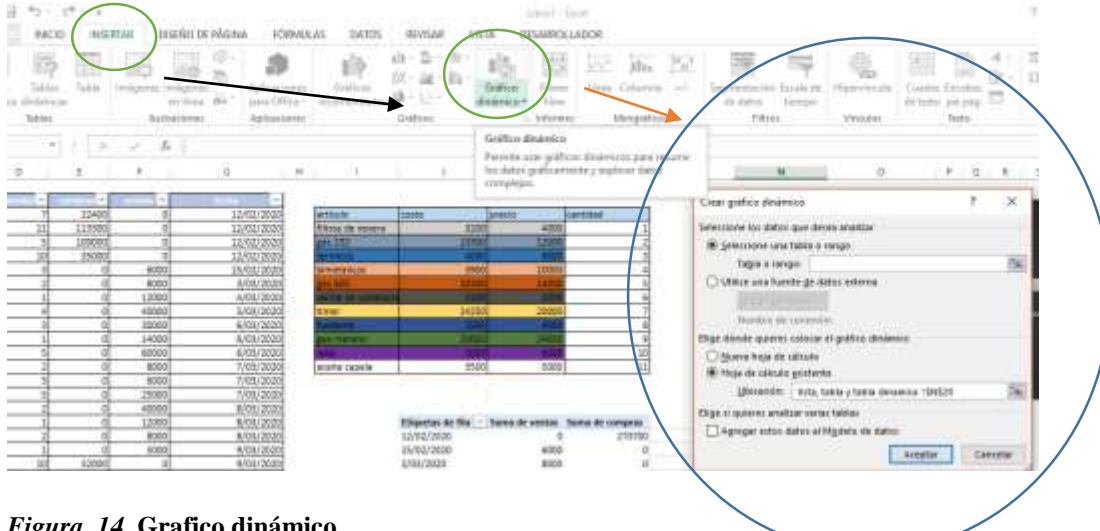

<span id="page-24-0"></span>*Figura 14.* **Grafico dinámico**

El grafico dinámico se empieza a construir seleccionando la pestaña insertar, luego se da en la opción grafico dinámico, luego nos aparece un cuadro de dialogo que nos va a pedir el rango y si se desea que el grafico aparezca en la hoja actual o en otra. Después de escoger el rango y la hoja de cálculo se da aceptar, y nos va aparecer una tabla dinámica, que nos va a ´permitir que en el grafico aparezcan los datos que se desean analizar.

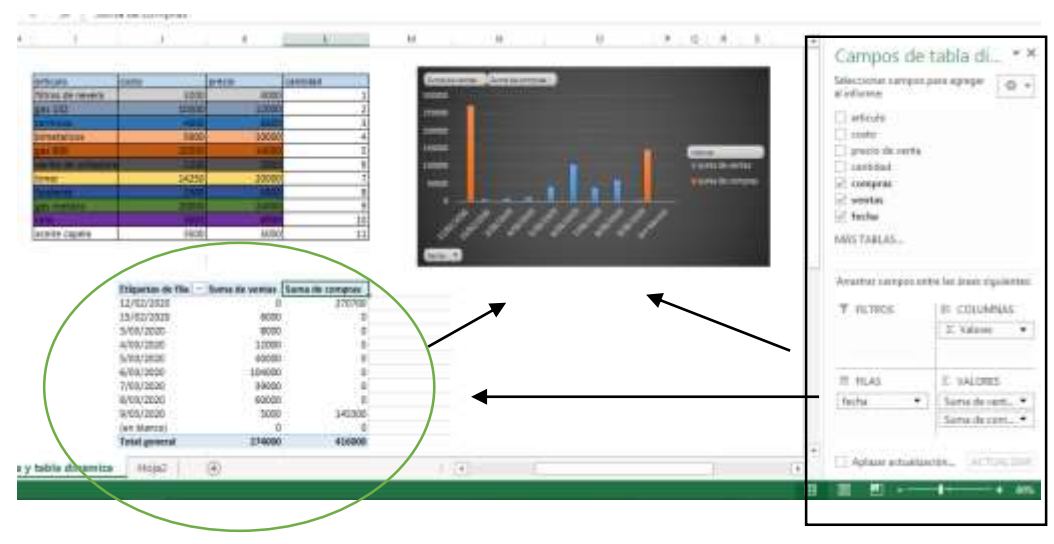

<span id="page-25-1"></span>*Figura 15***. Grafico dinámico**

Aquí se puede ver la tabla dinámica que da origen al grafico dinámico, en este caso se tienen en cuenta las fechas en las que se vendieron diversos artículos, de hecho solo se muestra la cantidad en pesos de cada día, esto sirve para comparar que día se vendió más.

# <span id="page-25-0"></span>**6.1 Funciones lógicas**

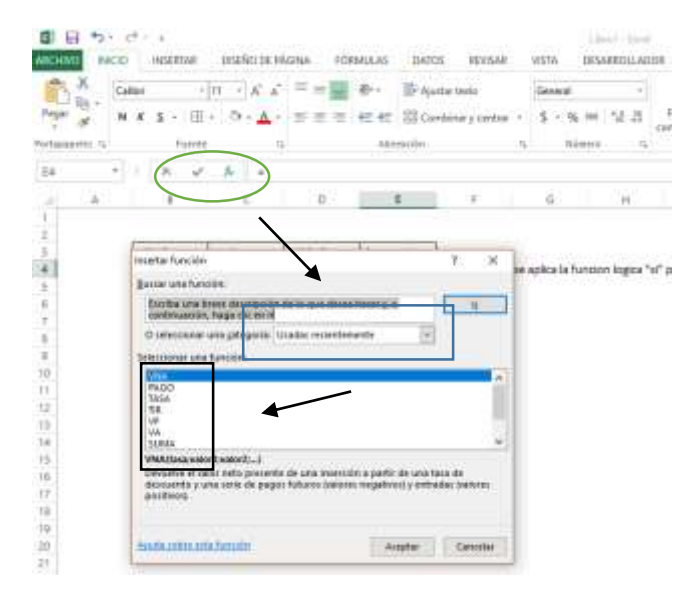

*Figura 16.* **Como escoger una función lógica**

<span id="page-25-2"></span>Para escoger cualquier función sea lógica o financiera o de cualquier otro tipo, primero se da clic en la opción *fx*  luego va aparecer un cuadro de dialogo que va a permitir escoger la opción del tipo de función que se desea, luego se procede a escoger la función en específico que se va aplicar.

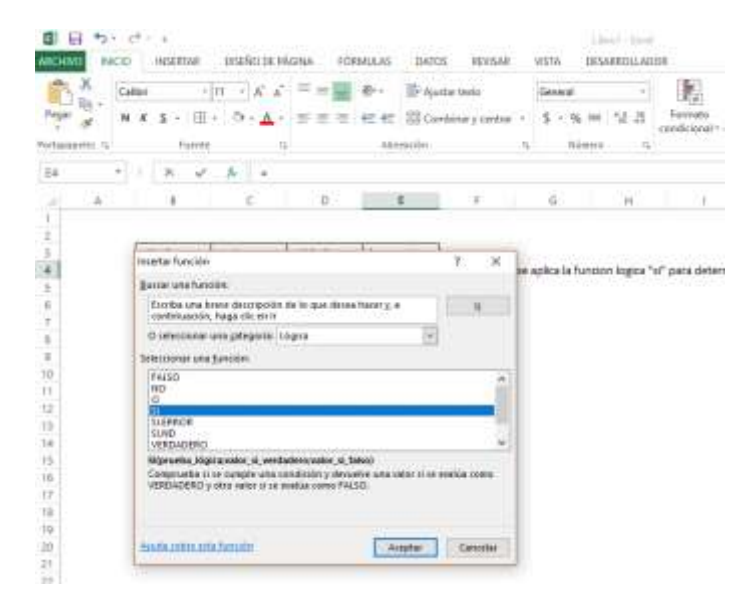

#### <span id="page-26-0"></span>*Figura 17.* **Función si**

Como se mostró en la figura anterior se da clic en la pestaña de funciones, luego se escoge en este caso la opción función lógica, luego se escoge la función Si, para aplicar se da clic en aceptar. Al dar clic en aceptar y aparecerá un cuadro de dialogo, donde aparecerán los campos que se piden.

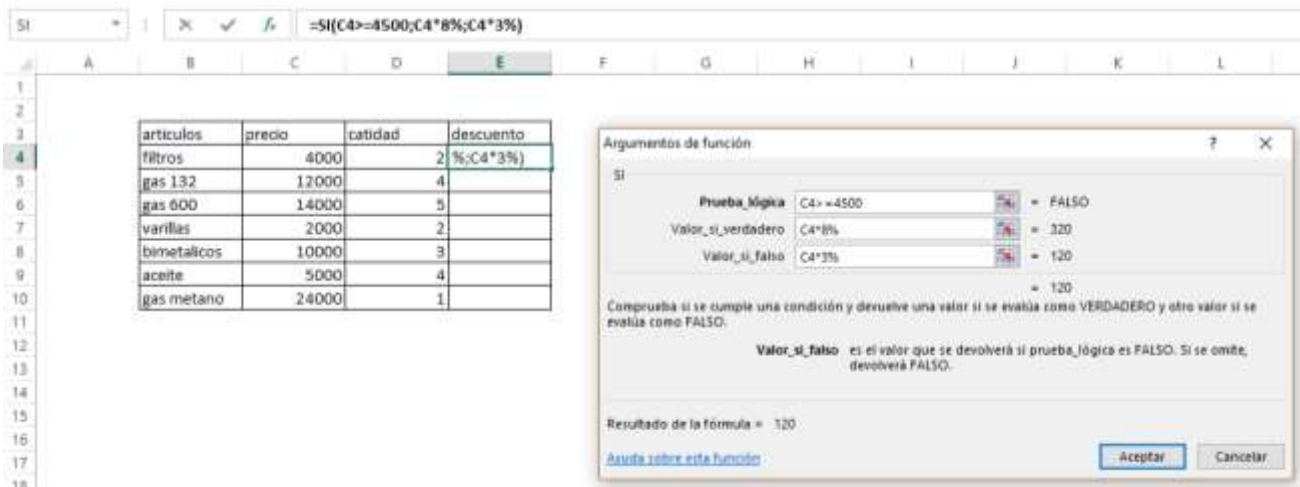

#### <span id="page-26-1"></span>*Figura 18.* **Campos de la función si**

La función "si" tiene varios campos, todos importantes, el primero es la prueba lógica. Donde se pide la condición que va a definir la función, en este caso tenemos: si el precio de los filtros es mayor o igual a 4.500.

Esa es la prueba lógica, ahora vamos a ver cuándo va ser verdadero y cuando va ser falso, entonces tenemos: campo 2: si es verdadero entonces se aplica un descuento de un 8%, si es falso se le aplica un descuento de 3%

Entonces podemos decir, si el precio es 4600 se aplica el descuento de 8%, si es 4300 se aplica un descuento menor de3%, si es igual a 4500 se aplica un descuento de un 8%.

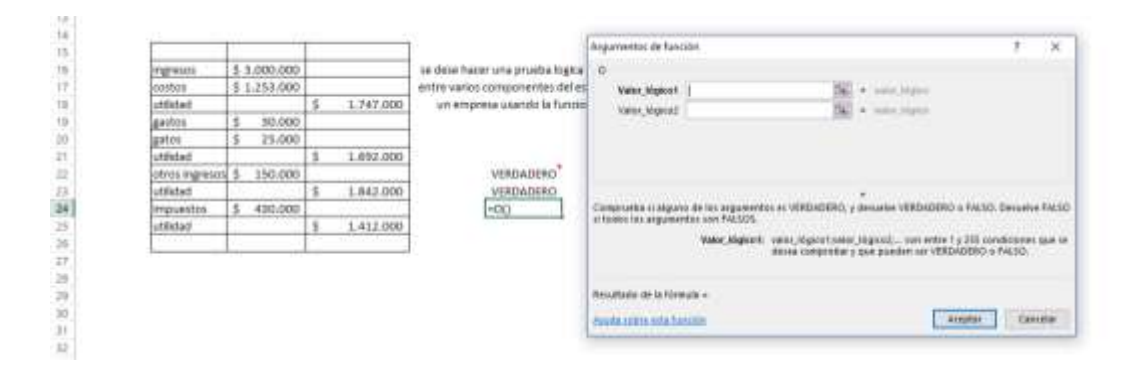

#### <span id="page-27-0"></span>*Figura 19.* **Función O**

La función "O" tienen dos campos lógicos de comparación, en este caso se va a preguntar según la función si la utilidad bruta es mayor o igual que la utilidad operacional o si la utilidad operacional es mayor que la utilidad bruta el valor lógico será "verdadero" en caso de que alguna de las dos condiciones se cumpla el valor lógico será verdadero, pero si ninguna de las dos condiciones se cumple el valor lógico será "falso"

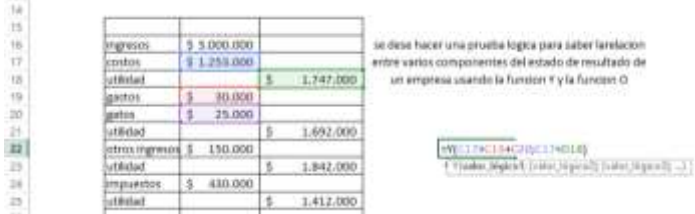

#### <span id="page-27-1"></span>*Figura 20.* **Función Y**

La función "Y" va a servir cundo se quiera cumplir varias condiciones al mismo tiempo, por ejemplo en este caso tenemos que, la primera condición que se debe cumplir es que los costos sean mayor que todos los gastos, y la segunda condición es que todos los gastos sean menor que la utilidad bruta, cuando se cumple estas dos condiciones el valor va ser verdadero, en caso que una de las dos condiciones no se cumple, entonces el valor lógico será "falso".

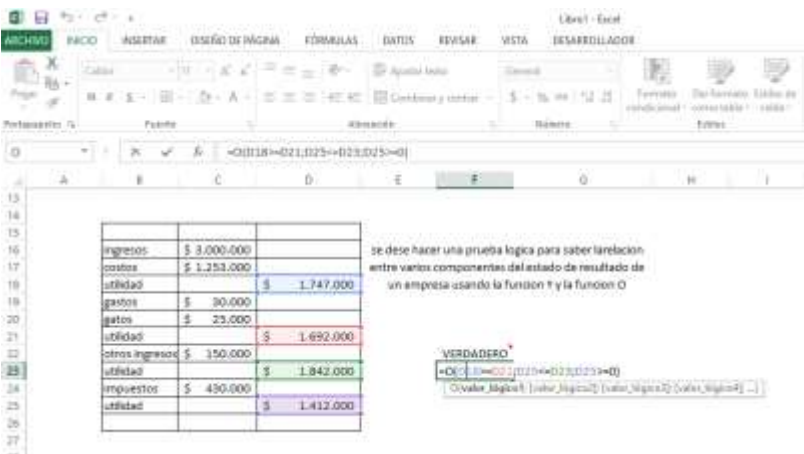

#### <span id="page-28-0"></span>*Figura 21.* **Función O aplicado al estado de resultado para análisis**

En este caso se usa la función o para hacer un análisis de un estado de resultado de una empresa pequeña, en este caso se presentara la función "o" como comprobación de las condiciones que se deben presentar en los estados de resultado, en el ejemplo se muestra que:

La utilidad operacional sea menor o igual que La utilidad bruta. O que

La utilidad del ejercicio sea menor o igual a la utilidad antes de impuestos. O que

La utilidad del ejercicio sea mayor o igual a 0

Si se cumplen las tres condiciones el valor lógico de la función será "verdadero" lo cual indicara que el estado de resultado da ganancias y que las proporciones entre las utilidades antes de la utilidad final son correctas.

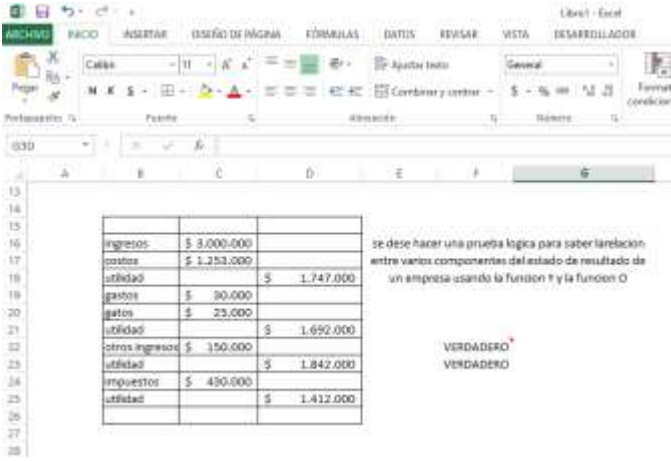

#### <span id="page-28-1"></span>*Figura 22*

Este cuadro muestra el resumen de las funciones lógicas y una de sus aplicaciones que se pueden implementar en las mypimes, puede servir también para otras bases de datos y otras tablas para otros análisis que nos servirán para la toma de decisiones.

# <span id="page-29-0"></span>**6.2 Funciones financiera**

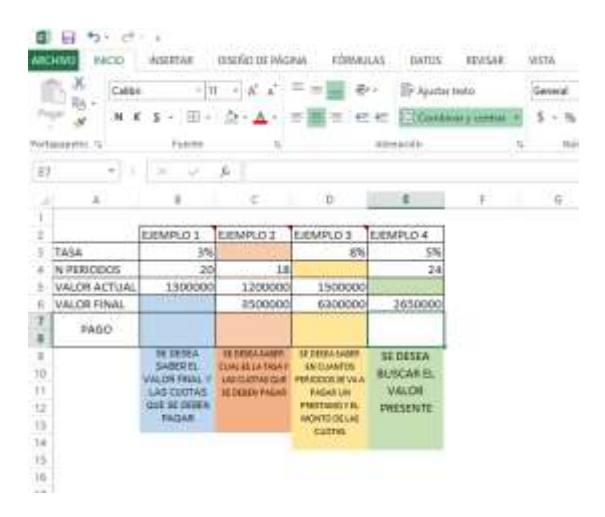

#### <span id="page-29-1"></span>*Figura 23.* **Tabla para organizar funciones financieras**

En esta tabla se mostrara los procedimientos con las funciones que se van a resolver, tenemos en el cuadro azul función financiera valor futuro, en el cuadro rojo tenemos la función tasa y función pago, en el cuadro naranjado tenemos función Nper y en el cuadro verde se resolverá la función valor presente, en todos los cuadros se pide que se busque la cuota con la función pago.

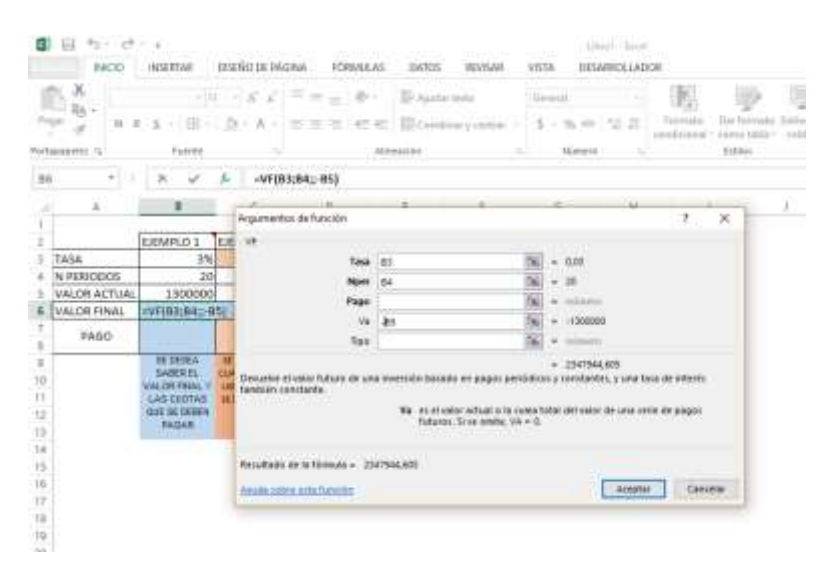

### <span id="page-29-2"></span>*Figura 24.* **Función valor futuro**

"Representa un solo flujo de dinero que se entrega al final del último periodo de inversión. Se puede calcular a partir de una suma presente, una serie de cuotas uniformes o no uniformes. Se puede trabajar con tasas de interés iguales para todos los periodos o diferente en cada periodo." (Julio Sarmiento, 2007)

La funcion valor futuro se utiliza en este caso para saber cuanto se va a pagar si se hace un prestamo de 1.300.000, con una tasa de interes de 3% E.A. las cuotas se pagaran cada mes durante 20 meses y cada mes se pagara una cuota fija de 87.380. para resolver el problema se usa la funcion valor futuro y luego aparecen los campos que se muestran en la figura piden los siguientes datos: valor presente, tasa, numero de periodos y si hay un moto de una cuota se regitra en pago, pero no es un campo obligatorio para esta funcion.

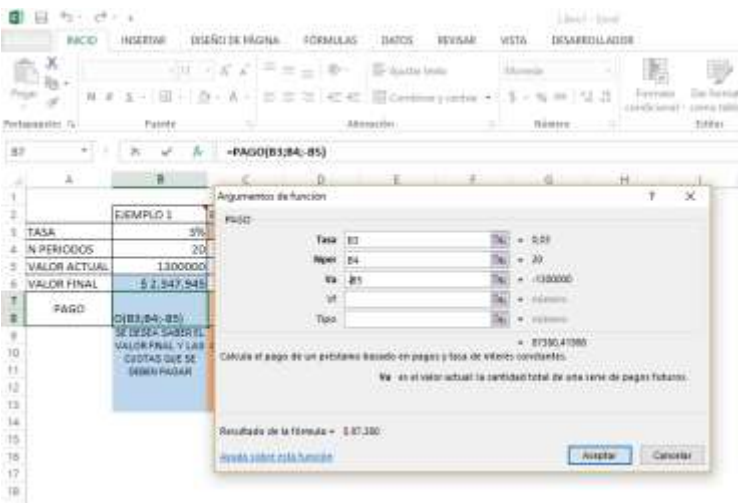

### <span id="page-30-0"></span>*Figura 25.* **Función de pago**

En este caso la función pago se hace después de haber hallado el valor futuro, esta función sirve para saber cuál será el monto de la cuota que se pagara mes a mes, los campos que requiere esta función son: la tasa, el número de periodo y el valor actual como campos obligatorios, si alguno de estos campos obligatorios falta, entonces no se podrá resolver la función.

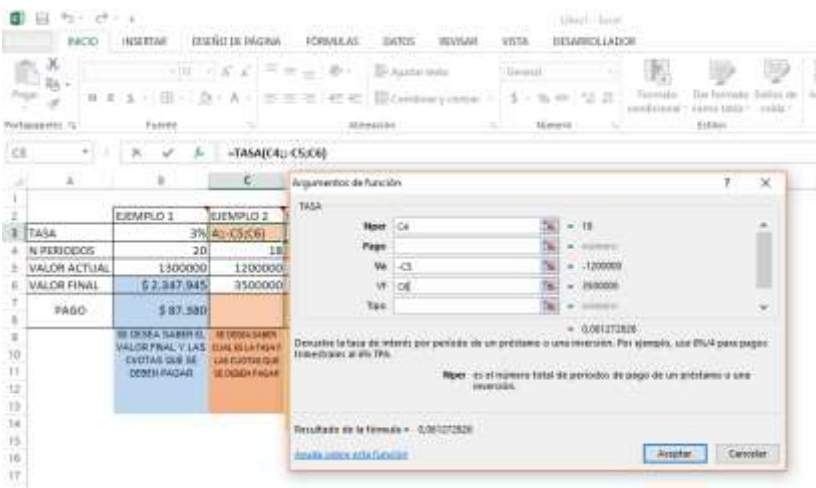

#### <span id="page-30-1"></span>*Figura 26.* **Función tasa**

Cuando se conoce el número de periodos, el valor futuro o el valor actual y el valor de la cuota, pero no se conoce el porcentaje de la tasa, se usa esta función financiera, que arrojara el porcentaje del interés que la persona o la

empresa va a pagar en los periodos, la tasa es dependiente de la modalidad que use la empresa prestadora del capital, es decir, si la tasa de interés es con interés simple o con interés compuesto. En el ejemplo el interés es simple, ya que el capital inicial no cambia y los intereses no se suman al capital.

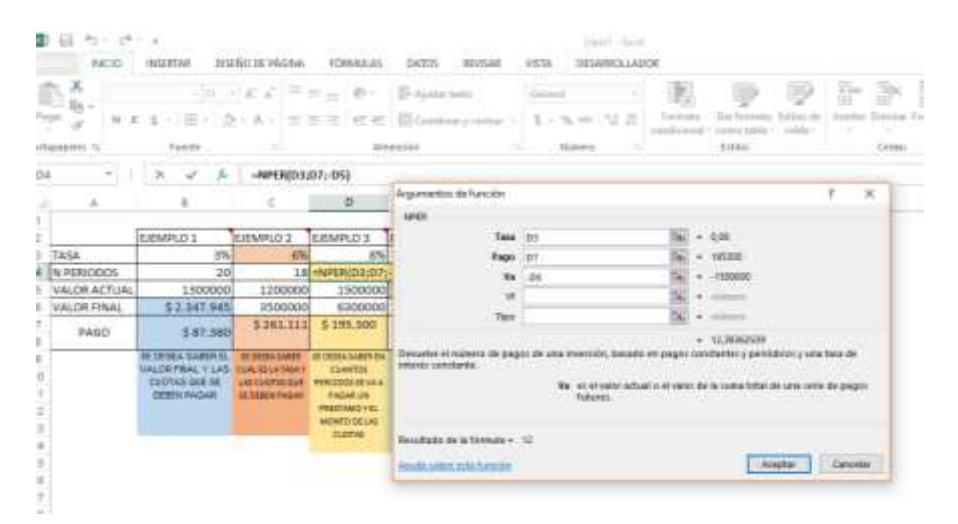

#### <span id="page-31-0"></span>*Figura 27***. Función N periodo**

La función N periodos nos permite conocer en cuantos periodos se lograra pagar o recuperaremos un préstamo de tanto monto determinado y a una tasa de interés determinada y si o hay una cuota fija en la función, es decir en cuadro de dialogo se pone 0, los dos últimos ampos que pide este cuadro de dialogo no son obligatorios, es decir se puede o no usarlos.

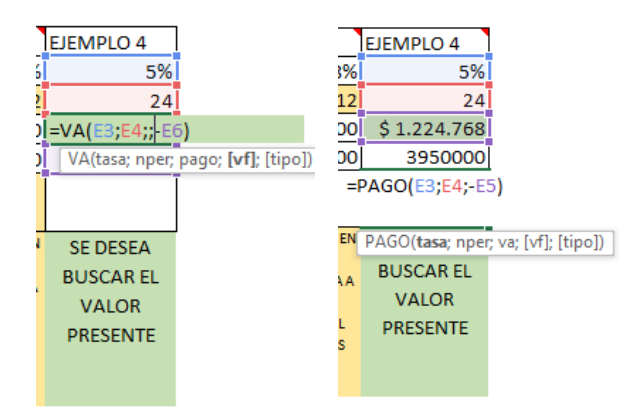

#### <span id="page-31-1"></span>*Figura 28.* **Valor presente y función pago**

La fórmula del valor actual sirve cuando no se conoce dicho valor pero si se conoce la tasa, el número de periodos y si hay una cuota se coloca si no, se coloca 0, en caso que se re requiera o que se conozca el valor final, se coloca.

Para el caso de la función pago se usa para cuando la persona o la empresa desea conocer cuándo debe pagar cada periodo para contribuir al capital final, los campos obligatorios son: la tasa, el número de periodos y el valor actual.

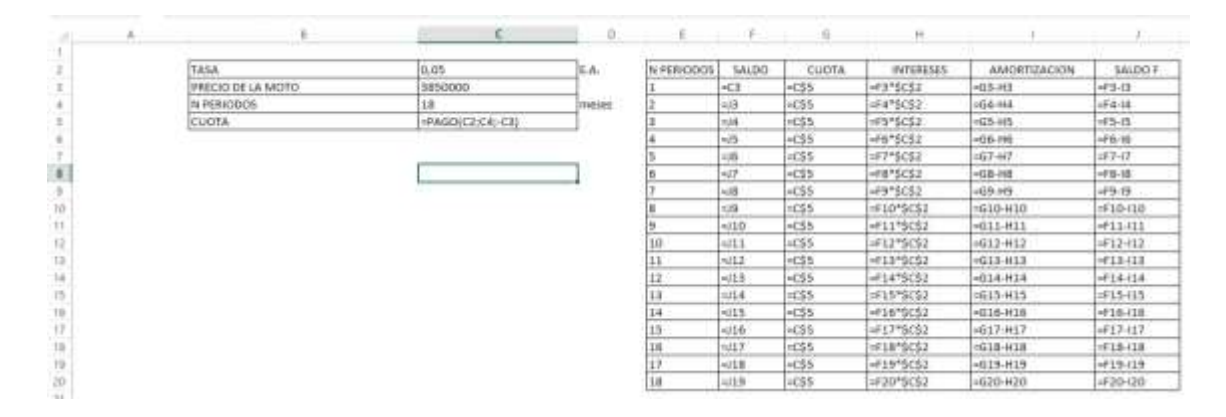

"La amortización es, desde el punto de vista financiero, el proceso de pago de una deuda y sus intereses mediante una serie de cuotas (periódicas o no) en un tiempo determinado. La palabra amortización significa muerte, por lo tanto la amortización es el proceso con el que se "mata" una deuda." (Meza, 2013)

#### <span id="page-32-0"></span>*Figura 29.* **Tabla con fórmulas de amortización con cuota fija.**

Una tabla de amortización es un cuadro que muestra todos los componentes que se tienen en cuenta en préstamo bancario o en la compra o venta a crédito, el cuadro muestra seis columnas, en la primera se muestran los periodos, en el caso de la tabla los periodos llegan hasta el 18; para la construcción de la tabla se sigue con la columna de la cuota, en este caso es una cuota fija por lo cual solo se fija con (función f4) y va ser la misma desde el periodo 1 hasta el 18 y se usa la función de auto llenado.

El paso siguiente consistirá en hacer la primera fila con las formulas y luego hacer autollamado. En la primera columna de saldos inicial se va a poner el precio de la moto que se va a comprar, luego los saldos iniciales cambian cuando se reste la amortización al saldo inicial, el saldo final del periodo 1 va ser igual al saldo inicial del periodo dos. Luego se llena la casilla de los intereses donde se fija la tasa (fnF4) que da el enunciado y esa cuota se va a multiplicar por el saldo inicial de cada periodo. La casilla de la amortización se construye de la siguiente manera, se resta el interés del periodo actual menos la cuota fija del periodo actual, así se hace en cada periodo, la amortización es dependiente de la cuota y de la tasa de interés. Por ultimo está el sado final, que se construye restando el saldo inicial a la amortización. Siempre los saldos iniciales serán los igual a los saldos finales del periodo anterior.

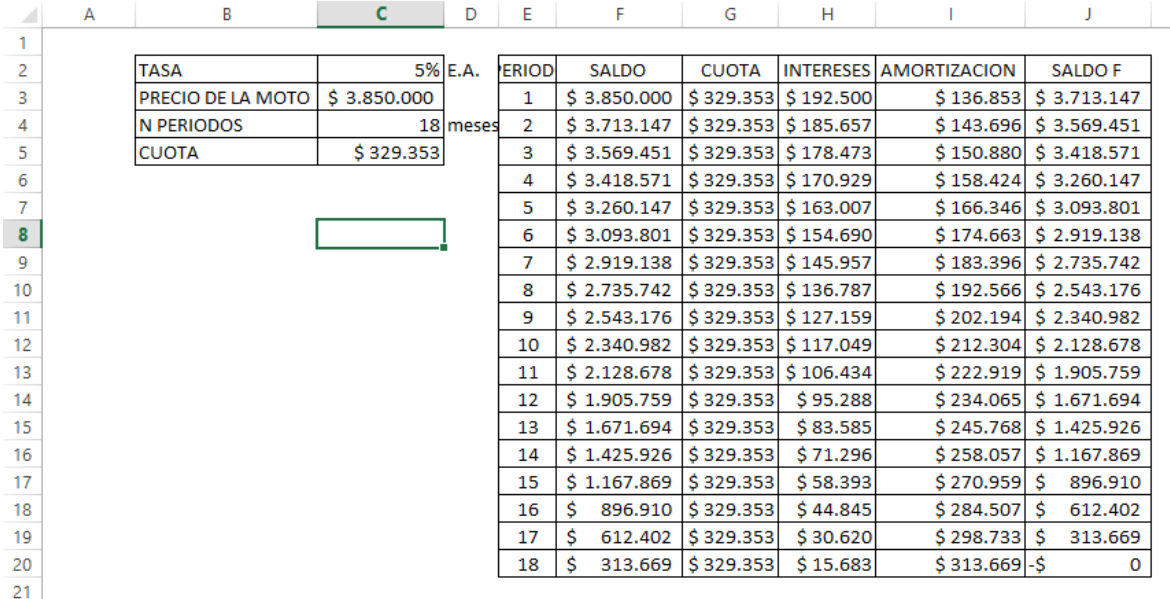

#### <span id="page-33-0"></span>*Figura 30***. Tabla de amortización con valores.**

En la siguiente tabla se evidencia los cambios que se dan con la evolución de los periodos, por ejemplo vemos en el periodo dos el saldo inicial cambia, se puede ver también que el interés cambia con cada nuevo saldo, la amortización también cambia con cada nuevo interés y también se puede ver como la cuota nunca cambia, los saldos finales también son afectados con cada amortización y con cada saldo nuevo.

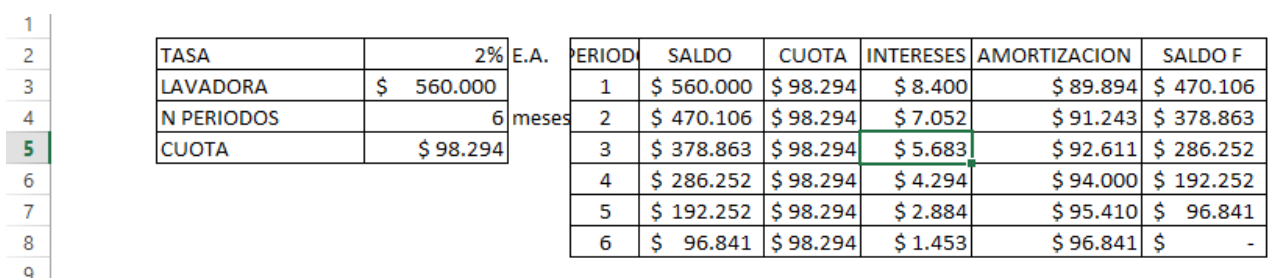

#### <span id="page-33-1"></span>*Figura 31***. Amortización para artículos "pequeños"**

En este caso se puede ver una tabla de amortización que puede construir un pequeño empresario para vender un artículo que el desee vender a cerdito con cuotas fijas y con un plazo más corto, pero la tabla podría construirse con otro artículo y con todos los datos cambiados, ya que las formulas no cambian y están fijadas, solo hay que cambiar los datos principales.

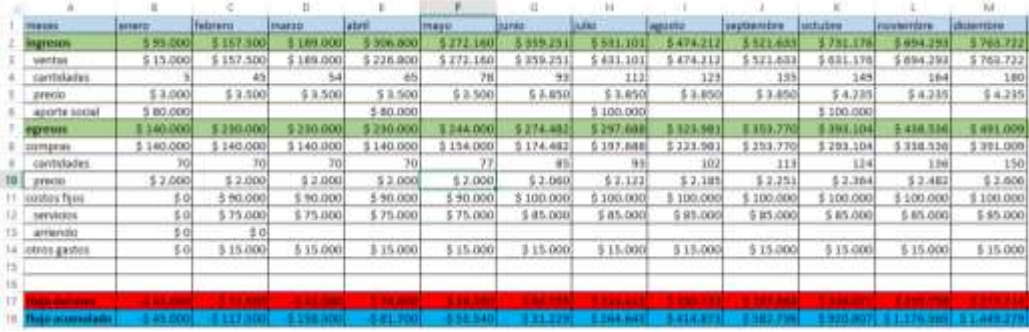

#### <span id="page-34-0"></span>*Figura 32.* **Flujo de caja.**

**E**n el flujo de caja se muestra una empresa que vende un artículo con el cual hace una proyección desde el mes de enero de 2019 hasta el mes de diciembre del mismo año, en la proyección se especifica que en el primer mes solo se venden 5 unidades a un precio de 3mil pesos y la empresa hace compras de70 unidades por los primeros 4 meses con precios constantes de 2mil pesos, en el primer mes no se paga servicios ni hay otros gastos, en ninguno de los 12 meses se paga arriendo, cada 3 meses se recibe un subsidio que se considera como aporte a capital y en el segundo semestre del año el subsidio aumenta de 80 mil a 100 mil pesos.

En el segundo se me venden 45 unidades a 3500 pesos, las unidades aumentan un 10% mensualmente con respecto al mes anterior, el precio se mantiene constante hasta el mes de mayo, desde el mes de junio hasta el mes de septiembre el precio aumenta un 10% y del mes de agosto hasta el mes de diciembre el precio vuelve a aumentar un 10%.

En cuanto a las compras se mantiene constante en los primeros 5 meses con 70 unidades, después del quinto mes se aumenta las compras un 10% con respecto al mes anterior, los precios se mantienen constantes hasta el cuarto mes en 2mil pesos a partir del quinto mes hasta el noveno mes de aumenta el precio en un 3% y del mes diez hasta el mes 12 se aumenta un 5%.

Los servicios se mantienen constantes desde el mes 2 hasta el mes 5 en 75 mil pesos y del mes 6 hasta el mes 12 en 85 mil pesos; a partir del mes 2 hasta el mes 12 hay gastos adicionales de 20 mil pesos.

Cuando el flujo del mes es negativo significa que los egresos son mayores que los ingresos por venta, vemos que en los primeros tres meses el flujo mensual da negativo, pero desde el mes 4 hasta el final del año el flujo mensual da positivo. En cuanto al flujo acumulado tenemos que hasta el mes 5 es negativo, esto significa que hasta ese mes no había solvencia, este acumulado se obtiene sumando el flujo del mes anterior con el flujo del mes presente.

Esta tabla se logra con fórmulas sencillas y con datos que la misma empresa proyecta hacia el futuro, con el fin de poder ver que cantidades se van a comprar y cuantas se desean vender o cuantas se deben vender para solventar los gastos y los egresos.

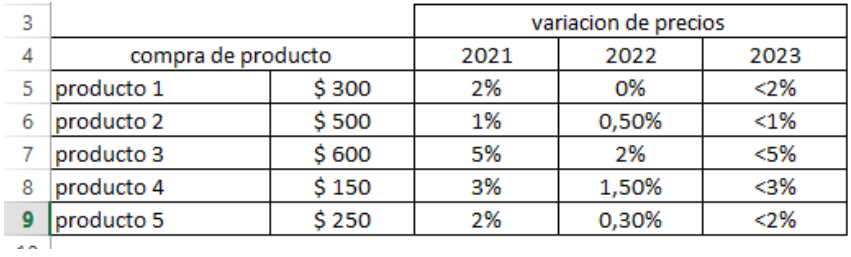

#### <span id="page-35-1"></span>*Figura 33.* **Construcción de escenarios.**

Se prepara el escenario con tres variantes posibles para el precio de varios productos en los siguientes 3 años, se hace esto con el fin de que prever como se pueden ajustar los precios de venta a futuro teniendo en cuanta los aumentos o descuentos hipotéticos de los costos. Se establecen los aumentos de los precios en porcentaje.

# <span id="page-35-0"></span>**6.3 Construcción de escenario**

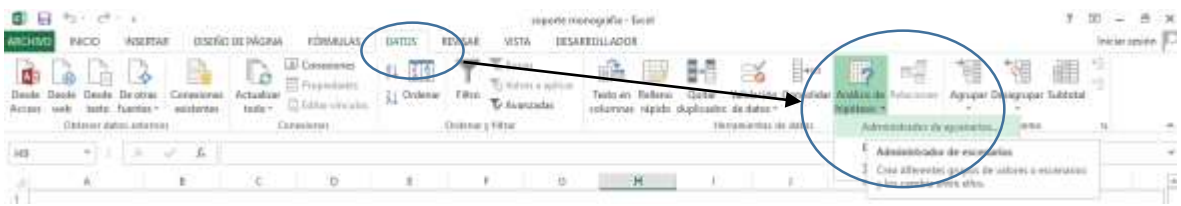

#### <span id="page-35-2"></span>*Figura 34*

Se construye un escenario de la siguiente manera: se da clic en la pestaña Datos, luego se da clic en la función análisis de hipótesis, y luego la primera opción en administrador de escenarios, luego nos saldrá un cuadro de dialogo para construir el escenario así:

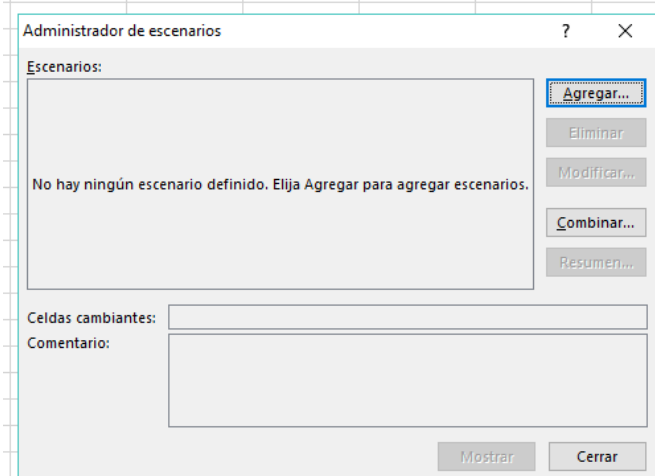

#### <span id="page-35-3"></span>*Figura 35*

Luego se da clic en agregar y se procede a colocarle nombre al escenario y los datos que se quieren cambiar, asi:

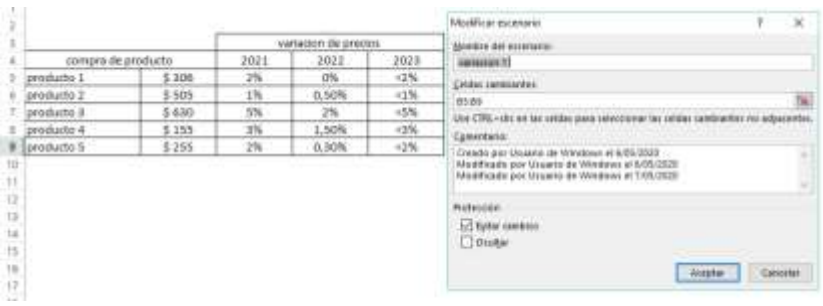

#### <span id="page-36-0"></span>*Figura 36*

A este escenario lo llamaremos variación 1 y las celdas cambiantes serán las que corresponden a los precios. Luego se da aceptar y agregar los demás escenarios, y aparecerá el siguiente cuadro.

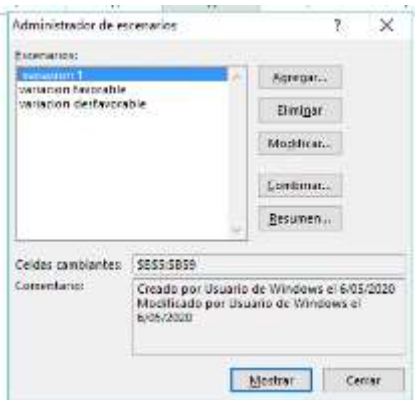

# <span id="page-36-1"></span>*Figura 37*

Aquí aparecen los tres escenarios que se plantearon al principio en el cuadro inicial. Para que se muestre los resultados de los escenarios que se plantean se da clic en el botón "resumen" y aparecerá otra hoja de cálculo con un cuadro comparativo con los resultados de los tres escenarios. Puede haber más de tres escenarios si se desea.

# <span id="page-37-0"></span>**6.4 Consolidación de los escenarios**

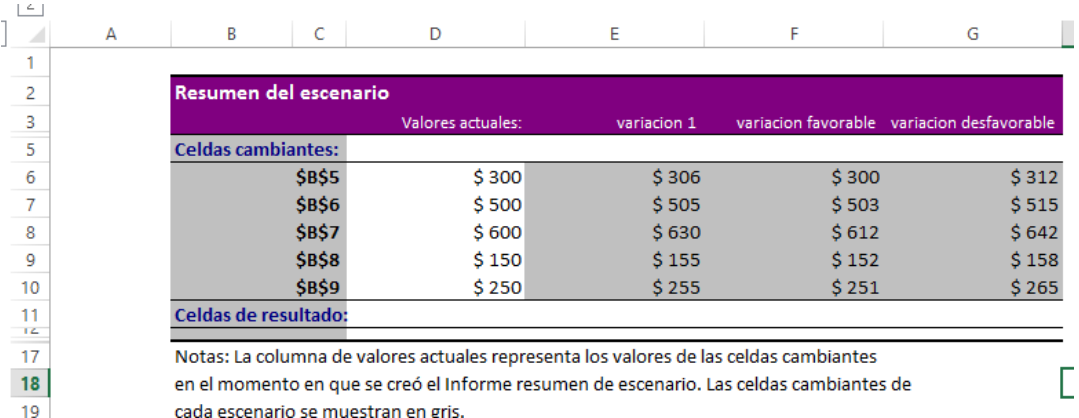

### <span id="page-37-1"></span>*Figura 38*

Aquí está el cuadro comparativo con los resultados de las hipótesis que se plantearon en el cuadro inicial, con el análisis de este cuadro se pueden tomar decisones teniendo en cuanta los resultados, cabe resaltar que los datos pueden variar y ajustarse a la necesidad que el empresario tenga.

#### <span id="page-38-0"></span>**7. Capitulo III: Análisis**

### <span id="page-38-1"></span>**7.1 Análisis de intervención**

 Se analiza si verdaderamente las herramientas que plantea la monografía producen un cambio en la recolección, almacenamiento y uso de la información de las empresas. Iniciando con el hecho que las empresas del sector comercial del sur de Montería no cuentan con la capacitación necesaria para implementar los conceptos y el uso de las herramientas, lo cual hace que la aplicación de la informática para los negocios en estas empresas sea un nuevo concepto para ellos. Es un punto que puede cambiar la organización y la forma de ver sus negocios.

 Las pocas empresas que cuentan con un computador son candidatas a que este conocimiento se aplique en ellas, ya que todos los conceptos están relacionados con pensamientos informáticos que se desarrollan en el software Excel. En caso de que las empresas no cuenten con computadores, se les animara a que adquieran uno para la implementación de estos conceptos y herramientas.

 En primera instancia la gestión documental de las empresas cambia del papel a lo digital, lo cual hace que la empresa use menos papel, y la organización de los datos estén en una base de datos con registros que deben ser confiables.

 En segundo lugar los procesos de recopilación de la información se hace más sencillo que en el papel, ya que la tecnología nos da los recursos para que sea aún más fácil la recopilación de los datos que se desean guardan en la base de datos de la empresa.

 Las empresas adquirirían un conocimiento básico de procesos financieros que les ayudaran en la toma de decisiones en cuanto a la compra y venta y a la organización de sus bases de datos y qué hacer con esa información para que ellos la analicen.

 Las empresas al tener el conociendo para varios procesos cambiaran sus métodos y empezaran a implementar los conocimientos planteados en ese documento que les conciernan.

## <span id="page-39-0"></span>**7.2 Análisis de efectos**

 Se espera que los efectos de la aplicación de la informática para los negocios en las mipymes del sector comercial de la ciudad de Montería, sean positivos y representen una evolución para las empresas en cuanto a la recopilación y uso de la información financiera y contable, con el fin de que las mismas empresas puedan analizar esos datos y tomen decisiones teniendo en cuenta la información obtenida en los diferentes procesos que se llevaron a cabo teniendo en cuanta la información y los procesos aquí planteados, También se confía en que las empresas del sector crezcan en una pequeña medida en los primeros años, y luego con la práctica de estas herramientas crezcan exponencialmente.

 Se espera que las empresas puedan ser más resistentes a los cambios del mercado, previendo los cambios del sector, y puedan estar preparadas para afrontar diferentes dificultades que el ambiente financiero les presente, así mismo que las empresas sean más organizadas en cuanto a la recopilación de la información y que esta a su vez sea llevada de manera correcta y sea útil para el análisis y toma de decisiones en el futuro o en su defecto que ayuden a las empresas a organizar sus procesos de ventas y compras.

 Así mismo se propone la hipótesis que las empresas sean sostenibles en el tiempo y se proyecten hacia el futuro, que creen sus propios planes y sus objetivos por cumplir, al igual que las empresas se modernicen, usando las nuevas tecnologías y las usen para beneficio de sus empresas con el fin de optimizar sus recursos. Se busca que las empresas tengan nuevos métodos de venta y se arriesguen a la venta a crédito o que al menos sepan cómo funciona este método, con el fin de incentivar la cantidad de unidades vendidas

 Se confía que las empresas planeen usando estas herramientas digitales y que se propongan alcanzar las metas propuestas y también que las empresas usen esta información para el análisis y corrección de algunas malas prácticas financieras, con el fin de que tengas finanzas más sanas y sean sostenibles en el tiempo.

## <span id="page-40-0"></span>**7.3 Análisis de implantación**

 Se presenta esta herramienta estratégica para las mipymes del sector comercial de la ciudad de Montería como una alternativa de crecimiento y organización ya que se cree pertinente que este tipo de empresas se organicen mejor en cuanto a la información financiera y contable, además se propone que las empresas lleven un registro claro y preciso de las compras, ventas, ingresos y egresos, demás como una herramienta de análisis de información que la misma empresa registró.

 Este proyecto también se puede tomar como un documento de capacitación en el área financiera y en el área informática, no de manera avanzada sino en forma básica, para aquellos empresarios que desean mejorar sus procesos internos concernientes al área financiera o contable.

 Se propuso implantar esta propuesta en las empresas de este sector y de este tamaño ya que se vio la necesidad urgente de que estas empresas empezaran a ser más organizadas en cuando a la recopilación de la información y el manejo de ella, además que los empresarios no están capacitados para implementar estas técnicas y herramientas.

## <span id="page-41-0"></span>**8. Conclusión**

 Se demostró que las herramientas tecnológicas de la actualidad pueden funcionar muy bien en cuanto el desarrollo de cualquier empresa y más aún cuando ayudan al empresario a tomar decisiones y organizar su propia empresa. Es preciso hablar de este tema en el contexto de las empresas y la ciudad de Montería ya que está ausente el uso de las tecnologías en las mi mipyme, y este documento presenta como un primer paso para que las empresas se motiven a implementar estas herramientas.

 Se logró abarcar la temática en un 100% presentando los conceptos en la teoría y en la práctica, mostrando de manera didáctica y sencilla cada ejemplo y proceso, de manera que cualquier persona pueda entender. Se usaron todos los recursos que se propusieron y la mayoría de las fuentes fueron recursos propios, es decir, fueron producidos por mi persona.

 En cada capítulo se barco la temática como se esperaba y se dieron conceptos y ejemplos claros de toda la temática que se esperaba tratar. Se evidencia claramente las utilidades de la informática para los negocios en las Mipymes del sector comercial de la ciudad de Montería.

 Se aplicó satisfactoriamente los conceptos y elementos aprendidos en clase y en la línea de investigación de finanzas privadas. Se logró hablar del tema desde otra perspectiva diferente a un marco teórico, se aplicó a pequeñas empresas y se evidencio como estas empresas pueden usar estas herramientas, además se presentaron los beneficios que brinda la aplicación de la informática para los negocios en los micros, pequeñas y medianas empresas del sector comercial de la ciudad de Montería a través de la herramienta Excel y sus aplicaciones en el área financiera.

 Se describió la necesidad de implementar la informática para los negocios para la mejora de la organización empresarial, resaltando las principales falencias de las mipyme del sector comercial en el sur de Montería en cuanto al registro y uso de la información. Se establecieron las ventajas de la utilización de la informática para los negocios en las micro, pequeñas y medianas empresas. Se les mostro de manera gráfica a los dueños de micro, pequeñas y medianas empresas al uso de la informática para los negocios usando la herramienta de Excel. Se orientó a los empresarios en el correcto uso y manejo de la informática para los negocios en sus empresas.

 Todos los procesos se hicieron con datos hipotéticos pero que sirvieron de ejemplo para la aplicación de las funciones y herramientas que se plantean en el proyecto. Este documento puede servir como fuente de consulta, fuente de capacitación o material de apoyo para usos básicos pero eficientes de los conceptos que se presentan aquí.

#### 9. **Bibliografía**

- <span id="page-43-0"></span>Arranz, q. (2020). *excelyvba.com*. Obtenido de https://excelyvba.com/graficos-excel-guia-completa/
- Benninga, s. (2006). *principios de finanzas con excel .* ic editorial .
- carmona, J. G. (2011). *modelos financieros con excel .* ecoe ediciones .
- Carmona, J. G. (2015). *Modelos financieros con excel 2013 .* Bogota : Ecoe ediciones .
- infonot. (s.f.). *infonote.wiki.zoho.com*. Obtenido de https://infonote.wiki.zoho.com/Graficas-en-Excel.html
- Julio Sarmiento, E. C. (2007). *Matematicas financieras en Microsoft Excel .* bogota : editlorial pontificia universidad javeriana .
- Meza, J. (2013). *Matemáticas financieras aplicadas: uso de las calculadoras financieras y EXCEL (5a. ed.).* ecoe ediciones .
- Rodriguez, M. D. (2012). *Excel financiero 2da ed .* editorial ICB .
- wikipedia . (25 de febrero de 2020). *wikipedia.org*. Obtenido de https://es.wikipedia.org/wiki/Tabla\_din%C3%A1mica
- wikipedia . (17 de febrero de 2020). *wikipedia.org*. Obtenido de https://es.wikipedia.org/wiki/Flujo\_de\_caja
- Saber programas. 2017, mayo, 12. Crear tablas dinámicas en Excel. Claro y sencillo. Recuperado de**:** <https://www.youtube.com/watch?v=gsxCopOjGZo&t=184s>
- Saber programas. 2018, septiembre, 12. Cómo hacer gráficos dinámicos y crear un Dashboard con segmentación de datos. Recuperado de: <https://www.youtube.com/watch?v=ghyGNJKjPsQ>
- Carlos Alberto fajardo portela. 2013, febrero, 26. Funciones lógicas en Excel 2010 recuperado de <https://www.youtube.com/watch?v=dWy-JjhUsBw>
- Aprender Excel. 2016, abril, 22. Funciones Financieras: NPER, PAGO, TASA, Valor Futuro, Valor Actual. Con Ejemplo de Crédito. Recuperado de: <https://www.youtube.com/watch?v=5w23Cad8yPA&t=154s>
- Gabriel Leandro. 2017, junio, 20. Excel funciones financieras pago principal y pago intereses. Recuperado de: <https://www.youtube.com/watch?v=Ooofcjd4wtI&t=294s>
- Libertelia. 2017, junio, 1. Como hacer y analizar un flujo de caja en Excel. Recuperado de: <https://www.youtube.com/watch?v=5YGu1eypIbA&t=600s>
- Excel y más 2014, abril, 23. Escenarios | Excel 2013 Operaciones Financieras #9/12. Recuperado de: <https://www.youtube.com/watch?v=62ri31MBWgo>

<iframe frameborder="0" scrolling="no" style="border:0px" src="https://books.google.com.co/books?id=zpkkDwAAQBAJ&lpg=PT11&dq=finanzas %20y%20excel&pg=PP1&output=embed" width=500 height=500></iframe>

# *<iframe frameborder="0" scrolling="no" style="border:0px" src="https://books.google.com.co/books?id=RCmLCgAAQBAJ&lpg=PT22&dq=finanz as%20y%20excel&pg=PT193&output=embed" width=500 height=500></iframe>*

<iframe frameborder="0" scrolling="no" style="border:0px" src="https://books.google.com.co/books?id=\_qQwDgAAQBAJ&lpg=PP1&dq=modelos %20financieros&pg=PT3&output=embed" width=500 height=500></iframe>

*Ayuso, Sahogar, Saúl. Manual Excel Financiero. Formación para el Empleo, Editorial CEP, S.L., 2011. ProQuest Ebook Central,* 

*[https://ezproxyucor.unicordoba.edu.co:2057/lib/unicordobasp/detail.action?docID](https://ezproxyucor.unicordoba.edu.co:2057/lib/unicordobasp/detail.action?docID=4421977) [=4421977.](https://ezproxyucor.unicordoba.edu.co:2057/lib/unicordobasp/detail.action?docID=4421977)*

*Hart-Davis, Guy.* **Paso a paso: Microsoft® Office Excel® 2007***, McGraw-Hill Interamericana, 2007. ProQuest Ebook Central, [https://ezproxyucor.unicordoba.edu.co:2057/lib/unicordobasp/detail.action?docID](https://ezproxyucor.unicordoba.edu.co:2057/lib/unicordobasp/detail.action?docID=3191896) [=3191896.](https://ezproxyucor.unicordoba.edu.co:2057/lib/unicordobasp/detail.action?docID=3191896)*

*Excel financiero (2a. ed.), Editorial ICB, 2012. ProQuest Ebook Central, [https://ezproxyucor.unicordoba.edu.co:2057/lib/unicordobasp/detail.action?docID](https://ezproxyucor.unicordoba.edu.co:2057/lib/unicordobasp/detail.action?docID=5809119) [=5809119.](https://ezproxyucor.unicordoba.edu.co:2057/lib/unicordobasp/detail.action?docID=5809119)*

*Meza, Jhonny. Matemáticas financieras aplicadas: uso de las calculadoras financieras y EXCEL (5a. ed.), Ecoe Ediciones, 2013. ProQuest Ebook Central, [https://ezproxyucor.unicordoba.edu.co:2057/lib/unicordobasp/detail.action?docID](https://ezproxyucor.unicordoba.edu.co:2057/lib/unicordobasp/detail.action?docID=4870555) [=4870555.](https://ezproxyucor.unicordoba.edu.co:2057/lib/unicordobasp/detail.action?docID=4870555)*

*Gutiérrez, Carmona, Jairo. Modelos financieros con Excel: herramientas para mejorar la toma de decisiones empresariales (2a. ed.), Ecoe Ediciones, 2011. ProQuest Ebook Central,* 

*https://ezproxyucor.unicordoba.edu.co:2057/lib/unicordobasp/detail.action?docID =3197242.*